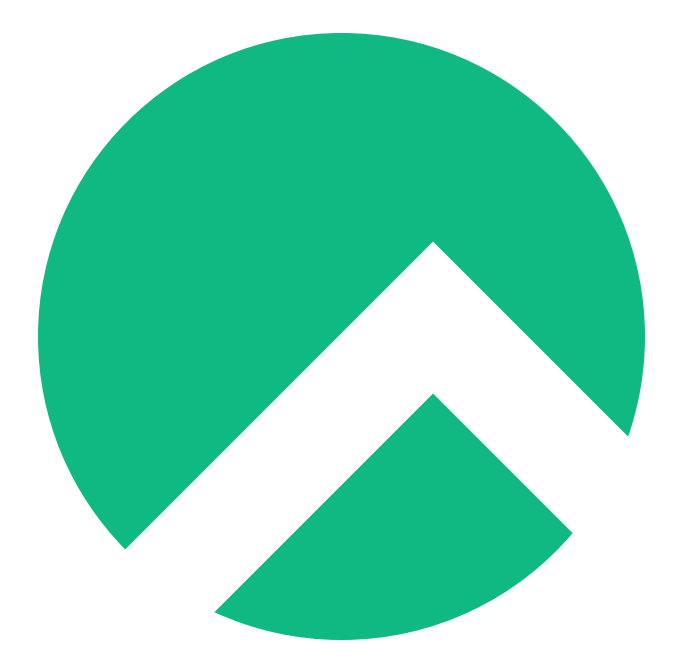

# **Learning Ansible with Rocky (Italian version)**

**A book from the Documentation Team**

**Version : 2024/04/28**

*Rocky Documentation Team*

*Copyright © 2023 The Rocky Enterprise Software Foundation*

# Table of contents

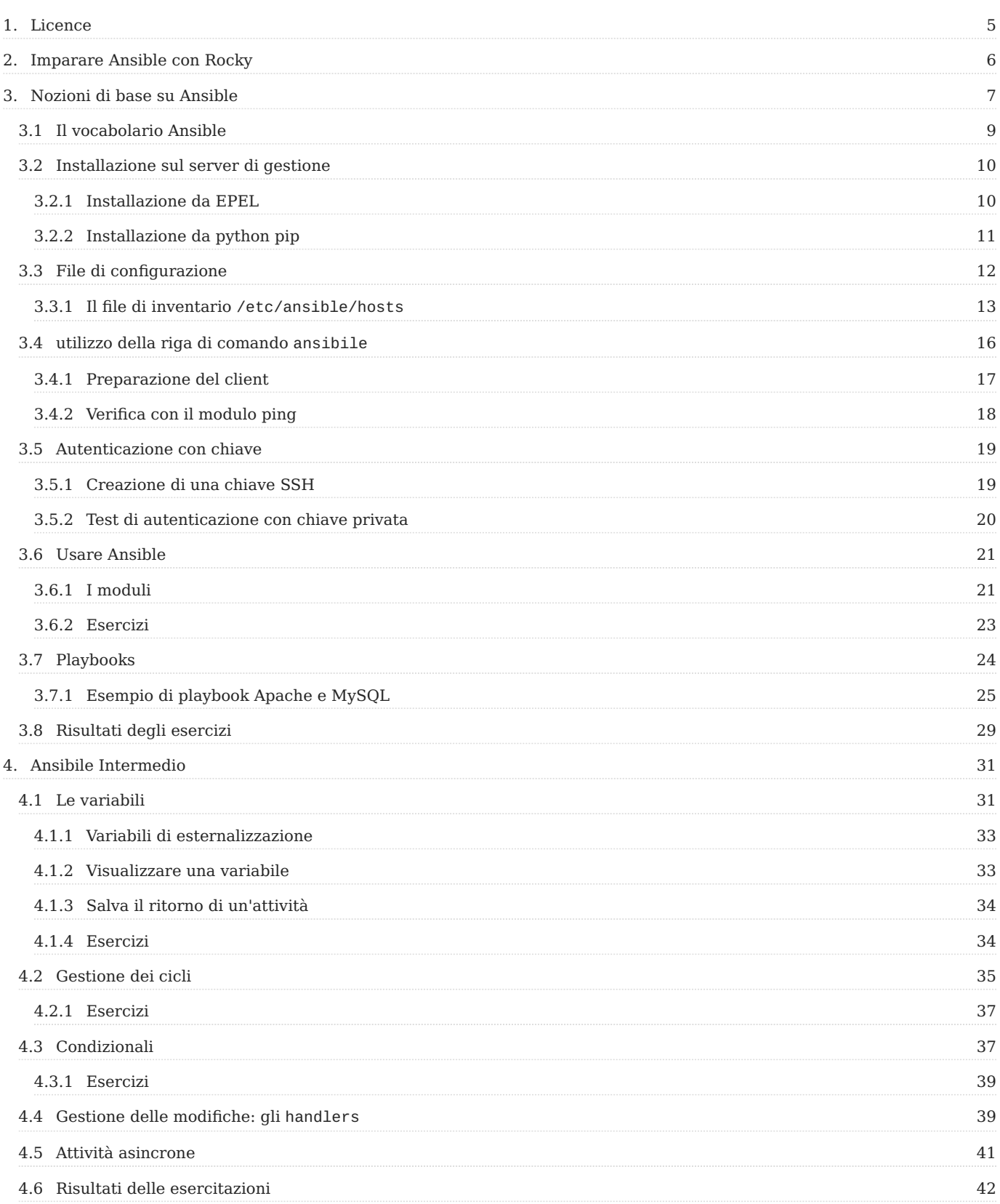

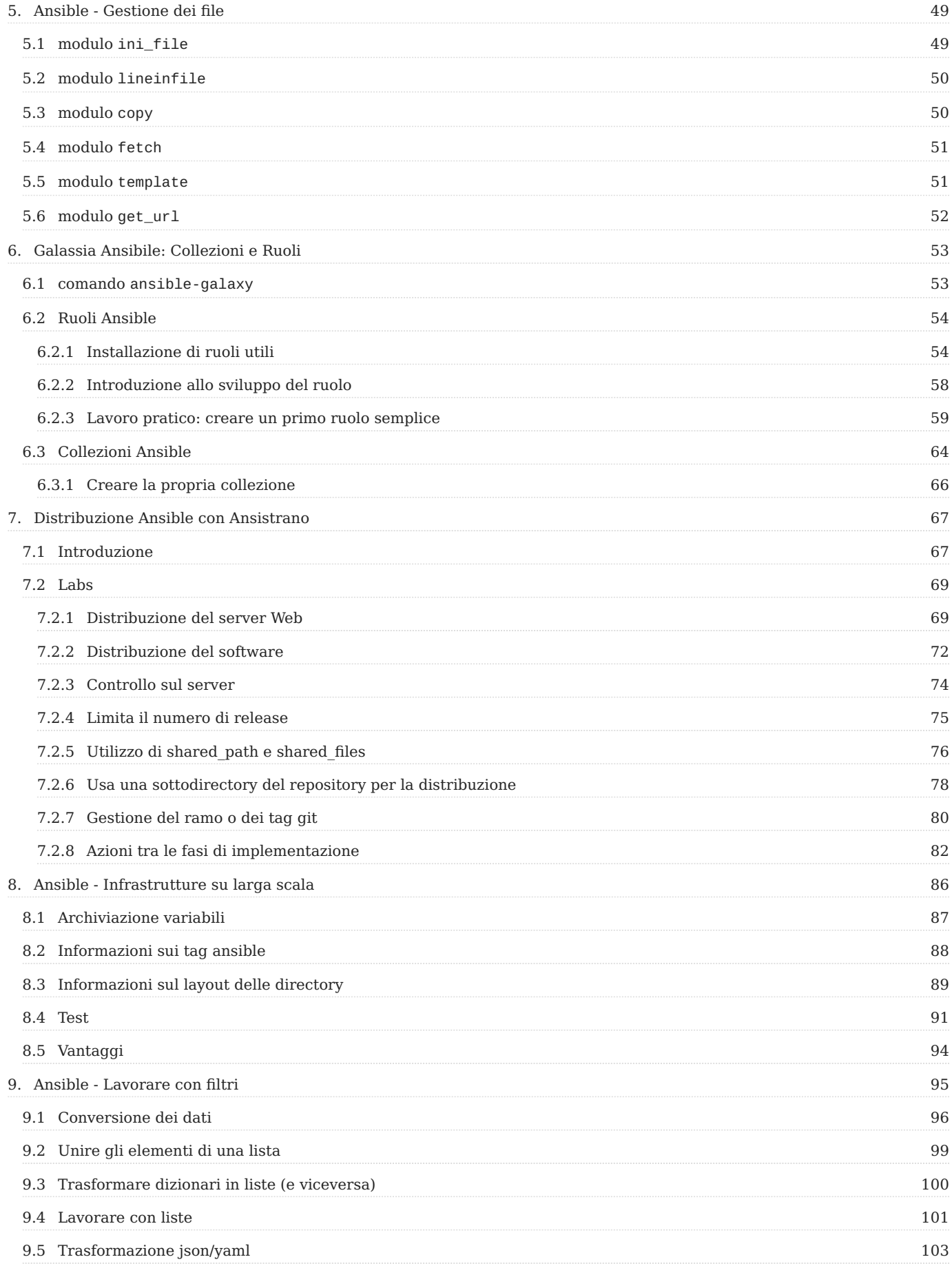

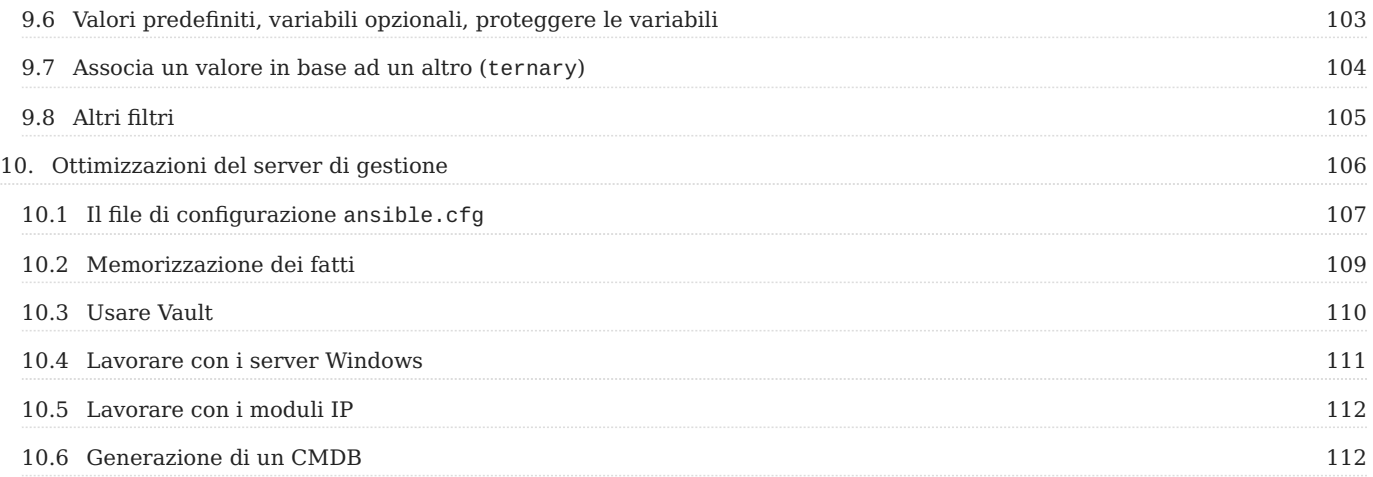

## <span id="page-4-0"></span>1. Licence

RockyLinux offers Linux courseware for trainers or people wishing to learn how to administer a Linux system on their own.

RockyLinux materials are published under Creative Commons-BY-SA. This means you are free to share and transform the material, while respecting the author's rights.

**BY** : **Attribution**. You must cite the name of the original author.

#### **SA** : **Share Alike**.

• Creative Commons-BY-SA licence : https://creativecommons.org/licenses/by-sa/ 4.0/

The documents and their sources are freely downloadable from:

- [https://docs.rockylinux.org](https://docs.rockylinux.org/)
- <https://github.com/rocky-linux/documentation>

Our media sources are hosted at github.com. You'll find the source code repository where the version of this document was created.

From these sources, you can generate your own personalized training material using [mkdocs.](https://www.mkdocs.org/) You will find instructions for generating your document [here](https://github.com/rocky-linux/documentation/tree/main/build_pdf).

How can I contribute to the documentation project?

You'll find all the information you need to join us on our [git project home page](https://github.com/rocky-linux/documentation).

We wish you all a pleasant reading and hope you enjoy the content.

# <span id="page-5-0"></span>2. Imparare Ansible con Rocky

Ansible è un semplice, ma potente, motore di automazione per Linux. Questo tutorial ti guiderà attraverso i concetti dell'uso di Ansible per automatizzare le tue attività IT in un modo che sia (si spera) divertente e istruttivo. L'utilizzo degli esercizi in questi capitoli ti aiuterà a ottenere un buon livello di comfort con Ansible nelle applicazioni del mondo reale.

## <span id="page-6-0"></span>3. Nozioni di base su Ansible

In questo capitolo imparerai come lavorare con Ansible.

**Obiettivi**: In questo capitolo imparerai come:

 $\sqrt{\ }$  Implementare Ansible; Applicare modifiche alla configurazione su un server;

Creare i primi playbook Ansible;

**ansible**, **moduli**, **playbook**

Conoscenza: <del>★ ★ ★</del> **Complessità**:

**Tempo di lettura**: 30 minuti

Ansible centralizza e automatizza i compiti di amministrazione. È:

**agentless** (non richiede implementazioni specifiche sui client), •

**idempotent** (stesso effetto ogni volta che viene eseguito). •

Utilizza il protocollo **SSH** per configurare in remoto i client Linux o il protocollo **WinRM** per funzionare con i client Windows. Se nessuno di questi protocolli è disponibile, è sempre possibile per Ansible utilizzare un'API, che rende Ansible un vero coltellino svizzero per la configurazione di server, postazioni di lavoro, servizi docker, attrezzature di rete, ecc. (Quasi tutto in realtà).

#### **Attenzione**

L'apertura di flussi SSH o WinRM a tutti i client dal server Ansible lo rende un elemento critico dell'architettura che deve essere attentamente monitorato.

Poiché Ansible è principalmente basato su push, non manterrà lo stato dei suoi server tra le sue esecuzioni. Al contrario, eseguirà nuovi controlli di stato ogni volta che viene eseguito. Si dice che sia senza stato.

## Ti aiuterà con:

- fornitura (distribuzione di una nuova VM), •
- distribuzione di applicazioni •
- gestione della configurazione,
- automazione •
- orchestrazione (quando è in uso più di 1 destinazione). •

#### $\mathcal{L}$ **Nota**

Ansible è stato originariamente scritto da Michael DeHaan, il fondatore di altri strumenti come Cobbler.

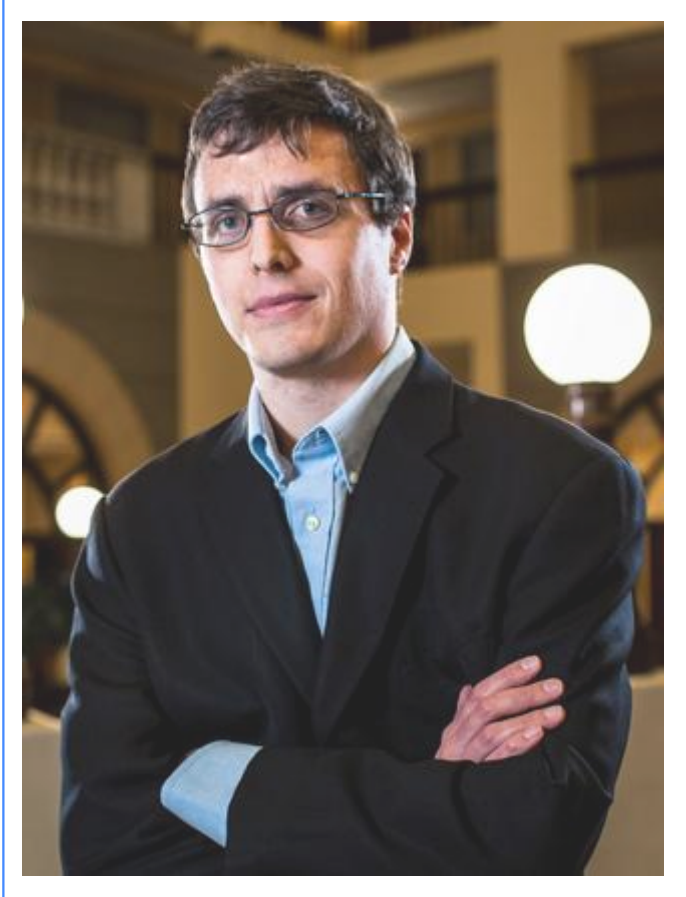

La prima versione è stata la 0.0.1, rilasciata il 9 marzo 2012.

Il 17 ottobre 2015, AnsibleWorks (la società dietro Ansible) è stata acquisita da Red Hat per 150 milioni di dollari.

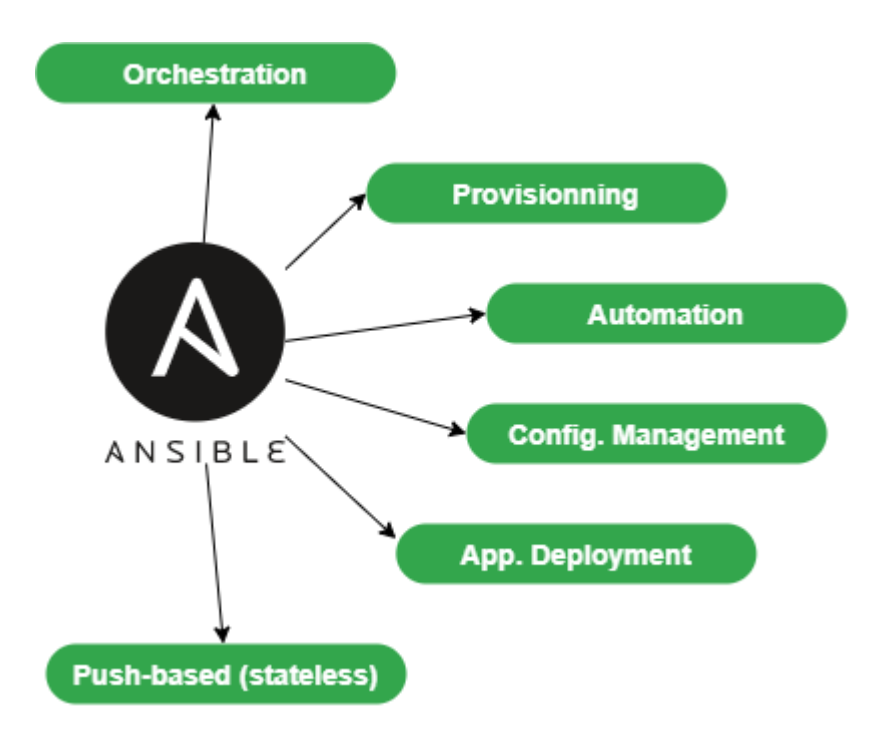

Per offrire un'interfaccia grafica al tuo uso quotidiano di Ansible, puoi installare alcuni strumenti come Ansible Tower (RedHat), che non è gratuito, la sua controparte opensource Awx, o possono anche essere utilizzati altri progetti come Jenkins e l'eccellente Rundeck.

#### **In astratto**

Per seguire questa formazione, avrai bisogno di almeno 2 server con Rocky8:

- il primo sarà la **macchina di gestione**, Ansible sarà installato su di esso. •
- il secondo sarà il server da configurare e gestire (un altro Linux diverso da Rocky Linux andrà altrettanto bene). •

Negli esempi seguenti, la stazione di amministrazione ha l'indirizzo IP 172.16.1.10, la stazione gestita 172.16.1.11. Sta a voi adattare gli esempi in base al vostro piano di indirizzamento IP.

## <span id="page-8-0"></span>3.1 Il vocabolario Ansible

- La **macchina di gestione**: la macchina su cui è installato Ansible. Dal momento che Ansible è **agentless**, nessun software viene distribuito sui server gestiti.
- I **nodi gestiti**: i dispositivi di destinazione che Ansible gestisce sono anche chiamati "host" Possono essere server, dispositivi di rete o qualsiasi altro computer.
- L'**inventory**: un file contenente informazioni sui server gestiti. •
- I tasks: un task è un blocco che definisce una procedura da eseguire (ad esempio, creare un utente o un gruppo, installare un pacchetto software, ecc.).
- Un **module**: un modulo astrae un compito. Esistono molti moduli forniti da Ansible.
- I **playbook**: un semplice file in formato yaml che definisce i server di destinazione e i compiti da eseguire.
- Un **role**: un role consente di organizzare i playbook e tutti gli altri file necessari (modelli, script, ecc.) per facilitare la condivisione e il riutilizzo del codice.
- Una **collection**: una collezione comprende un insieme logico di playbook, ruoli, moduli e plugin.
- I facts: sono variabili globali che contengono informazioni sul sistema (nome della macchina, versione del sistema, interfaccia di rete e configurazione, ecc.).
- Gli **handler**: sono utilizzati per causare l'arresto o il riavvio di un servizio in caso di modifica.

## <span id="page-9-0"></span>3.2 Installazione sul server di gestione

Ansible è disponibile nel repository *EPEL*, ma a volte può essere datato per la versione corrente e si desidera lavorare con una versione più recente.

Prenderemo quindi in considerazione due tipi di installazione:

- quella basata sui repository EPEL
- una basata sul gestore di pacchetti python pip

L'*EPEL* è necessario per entrambe le versioni, quindi potete procedere all'installazione:

• Installazione di EPEL:

\$ sudo dnf install epel-release

## <span id="page-9-1"></span>3.2.1 Installazione da EPEL

Se installiamo Ansible da *EPEL*, possiamo fare quanto segue:

```
$ sudo dnf install ansible
```
Successivamente, verificare l'installazione:

```
$ ansible --version
ansible [core 2.14.2]
   config file = /etc/ansible/ansible.cfg
   configured module search path = ['/home/rocky/.ansible/plugins/modules', '/
usr/share/ansible/plugins/modules']
   ansible python module location = /usr/lib/python3.11/site-packages/ansible 
ansible collection location = /home/rocky/.ansible/collections:/usr/share/
ansible/collections
   executable location = /usr/bin/ansible
   python version = 3.11.2 (main, Jun 22 2023, 04:35:24) [GCC 8.5.0 20210514 
(Red Hat 8.5.0-18)] (/usr/bin/python3.11)
  iinja version = 3.1.2
  libyam1 = True$ python3 --version
Python 3.6.8
```
Si noti che ansible viene fornito con una propria versione di python, diversa da quella di sistema (qui 3.11.2 contro 3.6.8). È necessario considerarlo quando si installano con pip i moduli python necessari per l'installazione (ad esempio pip3.11 install PyVMomi ).

#### <span id="page-10-0"></span>3.2.2 Installazione da python pip

Poiché vogliamo usare una versione più recente di Ansible, la installeremo da python3-pip :

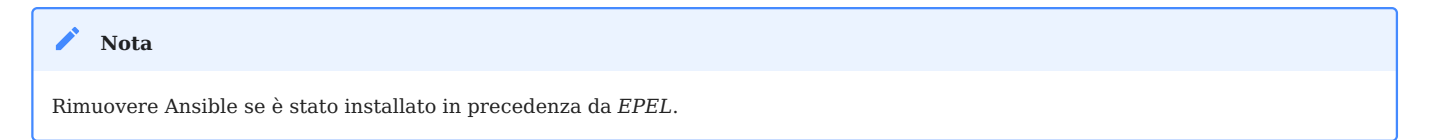

In questa fase, possiamo scegliere di installare ansible con la versione di python che desideriamo.

\$ sudo dnf install python38 python38-pip python38-wheel python3-argcomplete rust cargo curl

#### **Nota**

`python3-argcomplete' è fornito da *EPEL*. Installare epel-release se non è ancora stato fatto. Questo pacchetto vi aiuterà a completare i comandi di Ansible.

#### Ora possiamo installare Ansible:

```
$ pip3.8 install --user ansible
$ activate-global-python-argcomplete --user
```
#### Controllare la versione di Ansible:

```
$ ansible --version
ansible [core 2.13.11]
   config file = None
   configured module search path = ['/home/rocky/.ansible/plugins/modules', '/
usr/share/ansible/plugins/modules']
   ansible python module location = /home/rocky/.local/lib/python3.8/site-
packages/ansible
   ansible collection location = /home/rocky/.ansible/collections:/usr/share/
ansible/collections
   executable location = /home/rocky/.local/bin/ansible
   python version = 3.8.16 (default, Jun 25 2023, 05:53:51) [GCC 8.5.0 20210514 
(Red Hat 8.5.0-18)]
   jinja version = 3.1.2
  libyam1 = True
```
#### **Nota**

La versione installata manualmente nel nostro caso è più vecchia della versione pacchettizzata da RPM perché abbiamo usato una versione precedente di python. Questa osservazione varia con il tempo, l'età della distribuzione e la versione di python.

#### <span id="page-11-0"></span>3.3 File di configurazione

La configurazione del server si trova in /etc/ansible .

I file di configurazione principali sono due:

- Il file di configurazione principale ansible.cfg dove risiedono i comandi, i moduli, i plugin e la configurazione ssh;
- Il file di inventario della gestione dei computer client hosts in cui sono dichiarati i client e i gruppi di client.

Il file di configurazione viene creato automaticamente se Ansible è stato installato con il suo pacchetto RPM. Con un'installazione pip , questo file non esiste. Dovremo crearlo a mano con il comando ansible-config :

```
$ ansible-config -h
usage: ansible-config [-h] [--version] [-v] {list,dump,view,init} ...
Visualizzare la configurazione di ansibile.
argomenti di posizione:
   {list,dump,view,init}
     list Stampa tutte le opzioni di configurazione
     dump Configurazione Dump
     view Visualizza i file di configurazione
     init Crea configurazione iniziale
```
Esempio:

```
ansible-config init --disabled > /etc/ansible/ansible.cfg
```
L'opzione --disabled consente di commentare l'insieme delle opzioni anteponendo ad esse il prefisso ; .

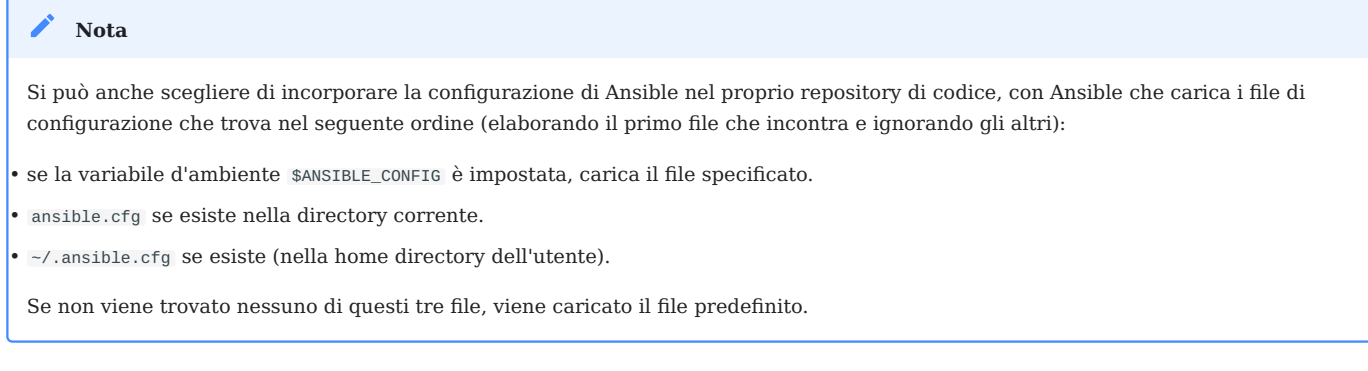

## <span id="page-12-0"></span>3.3.1 Il file di inventario /etc/ansible/hosts

Poiché Ansible dovrà lavorare con tutte le macchine configurate, è essenziale fornirgli uno (o più) file di inventario ben strutturati che corrispondano perfettamente alla vostra organizzazione.

A volte è necessario riflettere attentamente su come costruire questo file.

Andare al file di inventario predefinito, che si trova in /etc/ansible/hosts . Vengono forniti alcuni esempi commentati:

```
# This is the default ansible 'hosts' file.
#
# It should live in /etc/ansible/hosts
#
# - Comments begin with the '#' character
# - Blank lines are ignored
# - Groups of hosts are delimited by [header] elements
# - You can enter hostnames or ip addresses
# - A hostname/ip can be a member of multiple groups
# Ex 1: Ungrouped hosts, specify before any group headers:
## green.example.com
## blue.example.com
## 192.168.100.1
## 192.168.100.10
# Ex 2: A collection of hosts belonging to the 'webservers' group:
## [webservers]
## alpha.example.org
## beta.example.org
## 192.168.1.100
## 192.168.1.110
# If you have multiple hosts following a pattern, you can specify
# them like this:
## www[001:006].example.com
# Ex 3: A collection of database servers in the 'dbservers' group:
## [dbservers]
##
## db01.intranet.mydomain.net
## db02.intranet.mydomain.net
## 10.25.1.56
## 10.25.1.57
# Here's another example of host ranges, this time there are no
# leading 0s:
## db-[99:101]-node.example.com
```
Come si può notare, il file fornito come esempio utilizza il formato INI, ben noto agli amministratori di sistema. Si noti che è possibile scegliere un altro formato di file (come yaml, per esempio), ma per i primi test il formato INI si adatta bene ai nostri prossimi esempi.

L'inventario può essere generato automaticamente in produzione, soprattutto se si dispone di un ambiente di virtualizzazione come VMware VSphere o di un ambiente cloud (Aws, OpenStack o altro).

Creare un gruppo di host in /etc/ansible/hosts : •

Come avrete notato, i gruppi sono dichiarati tra parentesi quadre. Poi vengono gli elementi che appartengono ai gruppi. Si può creare, ad esempio, un gruppo rocky8 inserendo il seguente blocco nel file:

[rocky8] 172.16.1.10 172.16.1.11

I gruppi possono essere utilizzati all'interno di altri gruppi. In questo caso, occorre specificare che il gruppo padre è composto da sottogruppi con l'attributo : children, come in questo caso:

```
[linux:children]
rocky8
debian9
[ansible:children]
ansible_management
ansible_clients
[ansible_management]
172.16.1.10
[ansible_clients]
172.16.1.10
```
Non ci dilungheremo oltre sull'inventario, ma se siete interessati, valutate la possibilità di consultare [questo link](https://docs.ansible.com/ansible/latest/user_guide/intro_inventory.html).

Ora che il nostro server di gestione è installato e il nostro inventario è pronto, è il momento di eseguire i nostri primi comandi ansible .

#### <span id="page-15-0"></span>3.4 utilizzo della riga di comando ansibile

Il comando ansible lancia un task su uno o più host di destinazione.

ansible <host-pattern> [-m module\_name] [-a args] [options]

Esempi:

**Attenzione**

Dal momento che non abbiamo ancora configurato l'autenticazione sui nostri 2 server di test, non tutti gli esempi seguenti funzioneranno. Sono forniti come esempi per facilitare la comprensione e saranno completamente funzionanti più avanti in questo capitolo.

Elenca gli host appartenenti al gruppo rocky8: •

ansible rocky8 --list-hosts

Eseguire il ping di un gruppo di host con il modulo ping : •

```
ansible rocky8 -m ping
```
Visualizzare i fatti di un gruppo di host con il modulo setup : •

ansible rocky8 -m setup

Eseguire un comando su un gruppo di host invocando il modulo command con degli • argomenti:

```
ansible rocky8 -m command -a 'uptime'
```
Eseguire un comando con privilegi di amministratore: •

ansible ansible\_clients --become -m command -a 'reboot'

Eseguire un comando utilizzando un file di inventario personalizzato: •

ansible rocky8 -i ./local-inventory -m command -a 'date'

#### **Nota**

Come in questo esempio, a volte è più semplice separare la dichiarazione dei dispositivi gestiti in diversi file (ad esempio per progetto cloud) e fornire ad Ansible il percorso di questi file, piuttosto che mantenere un lungo file di inventario.

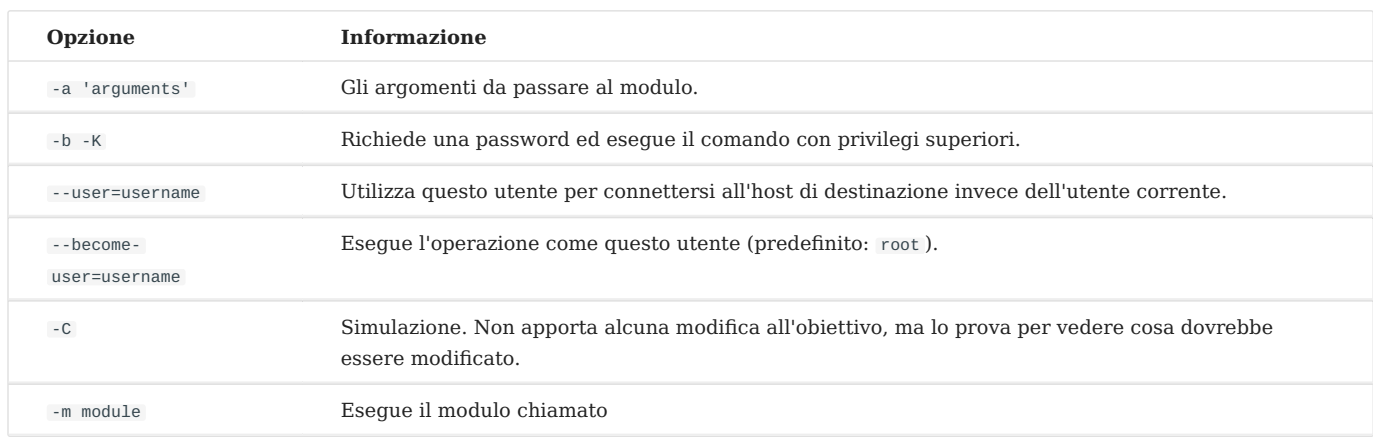

#### <span id="page-16-0"></span>3.4.1 Preparazione del client

Sia sulla macchina di gestione che sui client, creeremo un utente ansible dedicato alle operazioni eseguite da Ansible. Questo utente dovrà utilizzare i diritti di sudo, quindi dovrà essere aggiunto al gruppo wheel .

Questo utente servirà:

- Sul lato della stazione di amministrazione: per eseguire comandi ansible e SSH ai client gestiti.
- Sulle stazioni gestite (qui il server che funge da stazione di amministrazione funge anche da client, quindi è gestito da solo) per eseguire i comandi lanciati dalla stazione di amministrazione: deve quindi avere i diritti sudo.

Su entrambe le macchine, creare un utente ansible , dedicato ad ansible:

```
$ sudo useradd ansible
$ sudo usermod -aG wheel ansible
```
Impostare una password per questo utente:

```
$ sudo passwd ansible
```
Modificare la configurazione di sudoers per consentire ai membri del gruppo wheel di eseguire sudo senza password:

```
$ sudo visudo
```
Il nostro obiettivo è commentare l'opzione predefinita e decommentare l'opzione NOPASSWD, in modo che queste righe abbiano l'aspetto seguente:

```
## Allows people in group wheel to run all commands
# %wheel ALL=(ALL) ALL
## Same thing without a password
%wheel ALL=(ALL) NOPASSWD: ALL
```
#### **Attenzione**

```
Se si riceve il seguente messaggio di errore quando si inseriscono i comandi di Ansible, probabilmente significa che si è dimenticato
questo passaggio su uno dei client: "msg": " Missing sudo password"
```
Quando si utilizza la gestione da questo momento in poi, si inizia a lavorare con questo nuovo utente:

```
$ sudo su - ansible
```
#### <span id="page-17-0"></span>3.4.2 Verifica con il modulo ping

Per impostazione predefinita, il login con password non è consentito da Ansible.

Togliere il commento alla seguente riga dalla sezione [defaults] del file di configurazione /etc/ansible/ansible.cfg e impostarla su True:

 $ask_pass$  = True

Eseguire un ping su ogni server del gruppo rocky8:

```
# ansible rocky8 -m ping
SSH password:
172.16.1.10 | SUCCESS => {
     "changed": false,
     "ping": "pong"
}
172.16.1.11 | SUCCESS => {
     "changed": false,
     "ping": "pong"
}
```
#### **Nota**

Viene richiesta la password ansible dei server remoti, il che rappresenta un problema di sicurezza...

#### **Suggerimento**

Se si ottiene questo errore "msg": "to use the 'ssh' connection type with passwords, you must install the sshpass program" , è sufficiente installare sshpass sulla stazione di gestione:

\$ sudo dnf install sshpass

```
≡
   In astratto
Ora puoi testare i comandi che non hanno funzionato in precedenza in questo capitolo.
```
#### <span id="page-18-0"></span>3.5 Autenticazione con chiave

L'autenticazione tramite password sarà sostituita da un'autenticazione a chiave privata/pubblica molto più sicura.

#### <span id="page-18-1"></span>3.5.1 Creazione di una chiave SSH

La doppia chiave sarà generata con il comando ssh-keygen sulla stazione di gestione dall'utente ansible :

```
[ansible]$ ssh-keygen
Generating public/private rsa key pair.
Enter file in which to save the key (/home/ansible/.ssh/id rsa):
Enter passphrase (empty for no passphrase):
Enter same passphrase again:
Your identification has been saved in /home/ansible/.ssh/id rsa.
Your public key has been saved in /home/ansible/.ssh/id_rsa.pub.
```

```
The key fingerprint is:
SHA256:Oa1d2hYzzdO0e/K10XPad25TA1nrSVRPIuS4fnmKr9g 
ansible@localhost.localdomain
The key's randomart image is:
+---[RSA 3072]----+
| .o . +|
| o . =.|
| . . + +|
        | 0 \cdot = = =. |S o = B.o
        = + = = +| + 5 = 0 + B|0 + 0 * \omega| . Eoo .+B|
+----[SHA256]-----+
```
La chiave pubblica può essere copiata sui server:

```
# ssh-copy-id ansible@172.16.1.10
# ssh-copy-id ansible@172.16.1.11
```
Ricommentare la seguente riga dalla sezione [defaults] del file di configurazione /etc/ansible/ansible.cfg per impedire l'autenticazione tramite password:

 $\#ask$  pass  $=$  True

## <span id="page-19-0"></span>3.5.2 Test di autenticazione con chiave privata

Per il prossimo test, viene utilizzato il modulo shell , che consente l'esecuzione di comandi remoti:

```
# ansible rocky8 -m shell -a "uptime"
172.16.1.10 | SUCCESS | rc=0 >>
 12:36:18 up 57 min, 1 user, load average: 0.00, 0.00, 0.00
172.16.1.11 | SUCCESS | rc=0 >>
  12:37:07 up 57 min, 1 user, load average: 0.00, 0.00, 0.00
```
Non è richiesta alcuna password, l'autenticazione a chiave privata/pubblica funziona!

#### **Nota**

Nell'ambiente di produzione, si dovrebbero ora rimuovere le password ansible precedentemente impostate per rafforzare la sicurezza (poiché ora non è necessaria una password di autenticazione).

#### <span id="page-20-0"></span>3.6 Usare Ansible

Ansible può essere utilizzato dalla shell o tramite playbook.

#### <span id="page-20-1"></span>3.6.1 I moduli

L'elenco dei moduli classificati per categoria può essere [trovato qui](https://docs.ansible.com/ansible/latest/collections/index_module.html). Ansible ne offre più di 750!

I moduli sono ora raggruppati in raccolte di moduli, il cui elenco può essere [trovato](https://docs.ansible.com/ansible/latest/collections/index.html) [qui.](https://docs.ansible.com/ansible/latest/collections/index.html)

Le collezioni sono un formato di distribuzione per i contenuti di Ansible che possono includere playbook, ruoli, moduli e plugin.

Un modulo viene invocato con l'opzione -m del comando ansible :

ansible <host-pattern> [-m module\_name] [-a args] [options]

C'è un modulo per quasi tutte le necessità! Si consiglia quindi, invece di utilizzare il modulo shell, di cercare un modulo adatto alle esigenze.

Ogni categoria di esigenze ha un proprio modulo. Ecco un elenco non esaustivo:

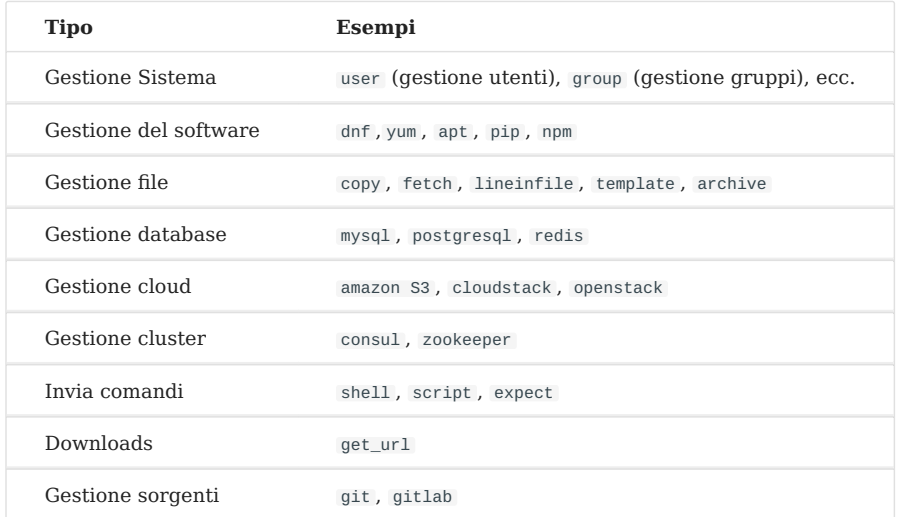

## **Esempio di installazione software**

Il modulo dnf consente di installare il software sui client di destinazione:

```
# ansible rocky8 --become -m dnf -a name="httpd"
172.16.1.10 | SUCCESS => {
     "changed": true,
     "msg": "",
     "rc": 0,
     "results": [
       ...
       \n\nComplete!\n"
     ]
}
172.16.1.11 | SUCCESS => {
     "changed": true,
     "msg": "",
    "rc": 0, "results": [
        ...
     \n\nComplete!\n"
    \overline{1}}
```
Essendo il software installato un servizio, è necessario avviarlo con il modulo systemd :

```
# ansible rocky8 --become -m systemd -a "name=httpd state=started"
172.16.1.10 | SUCCESS => {
     "changed": true,
    "name": "httpd",
     "state": "started"
}
172.16.1.11 | SUCCESS => {
     "changed": true,
    "name": "httpd",
     "state": "started"
}
```
#### **Suggerimento**

Provate a lanciare gli ultimi due comandi due volte. Si noterà che la prima volta Ansible intraprenderà delle azioni per raggiungere lo stato impostato dal comando. La seconda volta, non farà nulla perché avrà rilevato che lo stato è già stato raggiunto!

#### <span id="page-22-0"></span>3.6.2 Esercizi

Per scoprire di più su Ansible e per abituarsi a consultare la documentazione di Ansible, ecco alcuni esercizi da fare prima di proseguire:

- Creare i gruppi Parigi, Tokio, NewYork •
- Creare l'utente supervisor •
- Cambiare l'utente per avere un uid di 10000 •
- Cambia l'utente in modo che appartenga al gruppo Parigi •
- Installare il software ad albero
- Ferma il servizio di crond •
- Creare un file vuoto con i permessi 0644 •
- Aggiorna la distribuzione del client •
- Riavvia il tuo client •

```
Non utilizzare il modulo shell. Cercate nella documentazione i moduli appropriati!
Attenzione
```
## **modulo setup : introduzione ai fatti**

I fatti di sistema sono variabili recuperate da Ansible tramite il suo modulo setup .

Date un'occhiata ai diversi fatti dei vostri client per avere un'idea della quantità di informazioni che possono essere facilmente recuperate con un semplice comando.

Vedremo più tardi come utilizzare i fatti nei nostri playbook e come creare i nostri fatti.

```
# ansible ansible_clients -m setup | less
192.168.1.11 | SUCCESS => {
     "ansible_facts": {
         "ansible_all_ipv4_addresses": [
             "192.168.1.11"
        \left],
         "ansible_all_ipv6_addresses": [
             "2001:861:3dc3:fcf0:a00:27ff:fef7:28be",
              "fe80::a00:27ff:fef7:28be"
```

```
\cdot "ansible_apparmor": {
     "status": "disabled"
 },
 "ansible_architecture": "x86_64",
 "ansible_bios_date": "12/01/2006",
 "ansible_bios_vendor": "innotek GmbH",
 "ansible_bios_version": "VirtualBox",
 "ansible_board_asset_tag": "NA",
 "ansible_board_name": "VirtualBox",
 "ansible_board_serial": "NA",
 "ansible_board_vendor": "Oracle Corporation",
 ...
```
Ora che abbiamo visto come configurare un server remoto con Ansible dalla riga di comando, saremo in grado di introdurre la nozione di playbook. I playbook sono un altro modo di utilizzare Ansible, non molto più complesso, ma che renderà più facile il riutilizzo del codice.

## <span id="page-23-0"></span>3.7 Playbooks

I playbook di Ansible descrivono una politica da applicare ai sistemi remoti, per forzarne la configurazione. I playbook sono scritti in un formato di testo facilmente comprensibile che raggruppa un insieme di attività: il formato yaml .

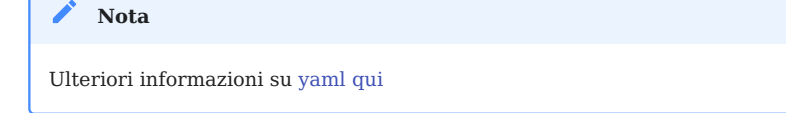

```
ansible-playbook <file.yml> ... [options]
```
Le opzioni sono identiche al comando ansible .

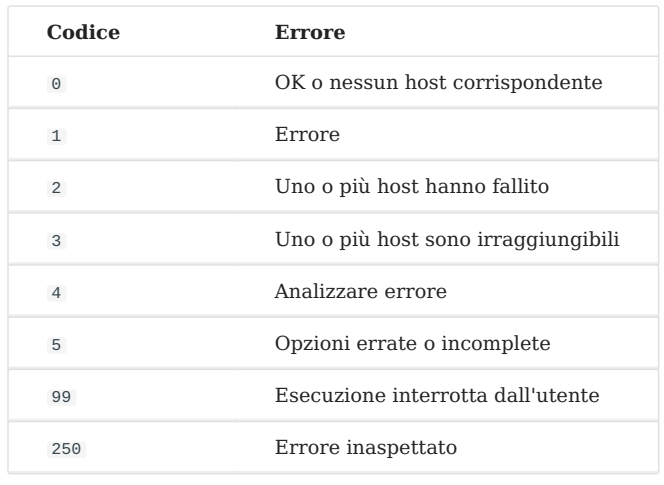

**Nota**

## Il comando restituisce i seguenti codici di errore:

Si noti che ansible restituirà Ok quando nessun host corrisponde al target, il che potrebbe trarre in inganno!

## <span id="page-24-0"></span>3.7.1 Esempio di playbook Apache e MySQL

Il seguente playbook ci permetterà di installare Apache e MariaDB sui nostri server di destinazione.

Crea un file test.yml con il seguente contenuto:

```
---
- hosts: rocky8 <1>
  become: true <2>
  become_user: root
  tasks:
    - name: ensure apache is at the latest version
       dnf: name=httpd,php,php-mysqli state=latest
     - name: ensure httpd is started
       systemd: name=httpd state=started
     - name: ensure mariadb is at the latest version
       dnf: name=mariadb-server state=latest
     - name: ensure mariadb is started
```

```
 systemd: name=mariadb state=started
...
```
- <1> Il gruppo o il server in questione devono esistere nell'inventario
- <2> Una volta connesso, l'utente diventa root (tramite sudo per impostazione predefinita)

L'esecuzione del playbook avviene con il comando ansible-playbook :

```
$ ansible-playbook test.yml
PLAY [rocky8] ****************************************************************
TASK [setup] ******************************************************************
ok: [172.16.1.10]
ok: [172.16.1.11]
TASK [ensure apache is at the latest version] ***********************************
ok: [172.16.1.10]
ok: [172.16.1.11]
TASK [ensure httpd is started] ************************************************
changed: [172.16.1.10]
changed: [172.16.1.11]
TASK [ensure mariadb is at the latest version] 
    **********************************
changed: [172.16.1.10]
changed: [172.16.1.11]
TASK [ensure mariadb is started] 
***********************************************
changed: [172.16.1.10]
changed: [172.16.1.11]
PLAY RECAP 
*********************************************************************
172.16.1.10 : ok=5 changed=3 unreachable=0 failed=0
172.16.1.11 : ok=5 changed=3 unreachable=0 failed=0
```
Per una maggiore leggibilità, è consigliabile scrivere i playbook in formato yaml completo. Nell'esempio precedente, gli argomenti sono indicati sulla stessa riga del modulo, con il valore dell'argomento che segue il suo nome separato da un = . Guardate lo stesso playbook in yaml completo:

```
---
- hosts: rocky8
  become: true
  become_user: root
  tasks:
     - name: ensure apache is at the latest version
       dnf:
        name: httpd, php, php-mysqli
         state: latest
     - name: ensure httpd is started
       systemd:
        name: httpd
         state: started
     - name: ensure mariadb is at the latest version
       dnf:
         name: mariadb-server
         state: latest
     - name: ensure mariadb is started
       systemd:
        name: mariadb
         state: started
...
```
#### **Suggerimento**

dnf è uno dei moduli che permette di fornire un elenco come argomento.

Nota sulle collezioni: Ansible ora fornisce moduli sotto forma di collezioni. Alcuni moduli sono forniti di default nella collezione ansible.builtin , altri devono essere installati manualmente tramite il:

```
ansible-galaxy collection install [collectionname]
```
dove [collectionname] è il nome dell'insieme (le parentesi quadre servono a evidenziare la necessità di sostituirlo con il nome effettivo dell'insieme e NON fanno parte del comando).

L'esempio precedente dovrebbe essere scritto come segue:

```
---
- hosts: rocky8
  become: true
  become_user: root
  tasks:
     - name: ensure apache is at the latest version
       ansible.builtin.dnf:
        name: httpd, php, php-mysqli
         state: latest
     - name: ensure httpd is started
       ansible.builtin.systemd:
         name: httpd
         state: started
     - name: ensure mariadb is at the latest version
       ansible.builtin.dnf:
         name: mariadb-server
         state: latest
     - name: ensure mariadb is started
       ansible.builtin.systemd:
         name: mariadb
         state: started
...
```
Un playbook non è limitato a un obiettivo:

```
---
- hosts: webservers
  become: true
  become_user: root
  tasks:
     - name: ensure apache is at the latest version
       ansible.builtin.dnf:
        name: httpd, php, php-mysqli
         state: latest
     - name: ensure httpd is started
       ansible.builtin.systemd:
         name: httpd
```

```
 state: started
- hosts: databases
  become: true
  become_user: root
     - name: ensure mariadb is at the latest version
       ansible.builtin.dnf:
         name: mariadb-server
         state: latest
     - name: ensure mariadb is started
       ansible.builtin.systemd:
         name: mariadb
         state: started
...
```
Puoi controllare la sintassi del tuo playbook:

\$ ansible-playbook --syntax-check play.yml

È anche possibile utilizzare un "linter" per yaml:

\$ dnf install -y yamllint

quindi controllare la sintassi yaml dei tuoi playbook:

```
$ yamllint test.yml
test.yml
  8:1 error syntax error: could not find expected ':' (syntax)
```
#### <span id="page-28-0"></span>3.8 Risultati degli esercizi

- Creare i gruppi Parigi, Tokio, NewYork •
- Creare l'utente supervisor •
- Cambiare l'utente per avere un uid di 10000 •
- Cambiare l'utente in modo che appartenga al gruppo Parigi •
- Installare l'albero del software
- Fermare il servizio crond •
- Creare un file vuoto con i permessi 0644 •
- Aggiornare la distribuzione del client
- Riavviare il tuo client

```
ansible ansible_clients --become -m group -a "name=Paris"
ansible ansible_clients --become -m group -a "name=Tokio"
ansible ansible_clients --become -m group -a "name=NewYork"
ansible ansible_clients --become -m user -a "name=Supervisor"
ansible ansible_clients --become -m user -a "name=Supervisor uid=10000"
ansible ansible_clients --become -m user -a "name=Supervisor uid=10000 
groups=Paris"
ansible ansible_clients --become -m dnf -a "name=tree"
ansible ansible_clients --become -m systemd -a "name=crond state=stopped"
ansible ansible_clients --become -m copy -a "content='' dest=/tmp/test force=no 
mode=0644"
ansible ansible_clients --become -m dnf -a "name=* state=latest"
ansible ansible_clients --become -m reboot
```
# <span id="page-30-0"></span>4. Ansibile Intermedio

In questo capitolo continuerete a imparare come lavorare con Ansible.

**Obiettivi**: In questo capitolo imparerai a:

- lavorare con le variabili;
- usare i cicli;
- $\sqrt{\ }$  gestire i cambiamenti di stato e reagire a loro;
- $\sqrt{\ }$  qestire le attività asincrone.

## **ansible**, **moduli**, **playbook**

Conoscenza: ★ ★ ★ **Complessità**:

**Tempo di lettura**: 30 minuti

Nel capitolo precedente, hai imparato come installare Ansible, usarlo dalla riga di comando, o come scrivere playbook per promuovere la riutilizzabilità del tuo codice.

In questo capitolo, possiamo iniziare a scoprire alcune nozioni più avanzate su come usare Ansible, e scoprire alcune attività interessanti che userete molto regolarmente.

## <span id="page-30-1"></span>4.1 Le variabili

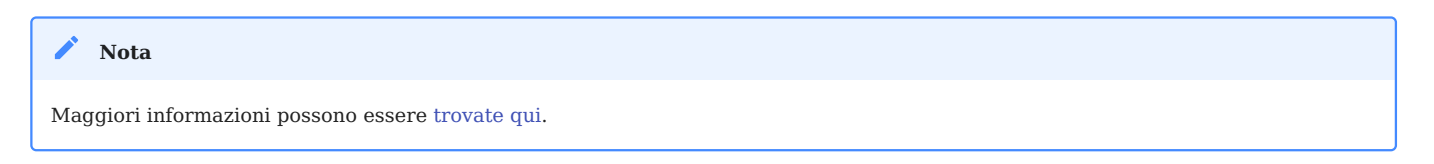

Sotto Ansible, ci sono diversi tipi di variabili primitive:

- stringhe,
- interi,
- booleani.

Queste variabili possono essere organizzate come:

- dizionari, •
- elenchi.

Una variabile può essere definita in luoghi diversi, come in un playbook, in un ruolo o dalla riga di comando, per esempio.

Per esempio, da un playbook:

```
---
- hosts: apache1
  vars:
     port_http: 80
     service:
       debian: apache2
       rhel: httpd
```
o dalla riga di comando:

\$ ansible-playbook deploy-http.yml --extra-vars "service=httpd"

Una volta definita, una variabile può essere utilizzata chiamandola tra due parentesi graffe:

- {{ port\_http }} per un valore semplice,
- {{ service['rhel'] }} o {{ service.rhel }} per un dizionario.

Per esempio:

```
- name: make sure apache is started
  ansible.builtin.systemd:
    name: "{{ service['rhel'] }}"
    state: started
```
Naturalmente, è anche possibile accedere alle variabili globali (i **fatti**) di Ansible (tipo di OS, indirizzi IP, nome VM, ecc.).

#### <span id="page-32-0"></span>4.1.1 Variabili di esternalizzazione

Le variabili possono essere incluse in un file esterno al playbook, in questo caso questo file deve essere definito nel playbook con la direttiva vars\_files :

```
- hosts: apache1
 vars files:
     - myvariables.yml
```
Il file myvariables.yml :

```
---
port_http: 80
ansible.builtin.systemd::
   debian: apache2
   rhel: httpd
```
Può anche essere aggiunto dinamicamente con l'uso del modulo include\_vars :

```
- name: Include secrets.
  ansible.builtin.include_vars:
     file: vault.yml
```
## <span id="page-32-1"></span>4.1.2 Visualizzare una variabile

Per visualizzare una variabile, è necessario attivare il modulo di debug come segue:

```
- ansible.builtin.debug:
     var: service['debian']
```
È anche possibile utilizzare la variabile all'interno di un testo:

```
- ansible.builtin.debug:
    msg: "Print a variable in a message : {{ service['debian'] }}"
```
#### <span id="page-33-0"></span>4.1.3 Salva il ritorno di un'attività

Per salvare il risultato di un compito e per essere in grado di accedervi più tardi, devi usare la parola chiave register all'interno del compito stesso.

Uso di una variabile memorizzata:

```
- name: /home content
  shell: ls /home
  register: homes
- name: Print the first directory name
  ansible.builtin.debug:
   var: homes.stdout_lines[0]
- name: Print the first directory name
  ansible.builtin.debug:
   var: homes.stdout_lines[1]
```
**Nota**

La variabile homes.stdout\_lines è una lista di variabili di tipo stringa, un modo per organizzare variabili che non avevamo ancora incontrato.

Le stringhe che compongono la variabile memorizzata possono essere consultate tramite il valore stdout (che ti permette di fare cose come

homes.stdout.find("core") != -1), per sfruttarli usando un ciclo (vedi loop), o semplicemente dai loro indici come visto nell'esempio precedente.

#### <span id="page-33-1"></span>4.1.4 Esercizi

- Scrivi un playbook play-vars.yml che stampa il nome della distribuzione di destinazione con la sua versione principale, utilizzando variabili globali.
- Scrivi un playbook usando il seguente dizionario per visualizzare i servizi che verranno installati:

```
service:
   web:
     name: apache
     rpm: httpd
   db:
```

```
 name: mariadb
 rpm: mariadb-server
```
Il tipo predefinito dovrebbe essere "web".

- Sovrascrivi la variabile type usando la riga di comando •
- Esternalizza le variabili in un file vars.yml •

#### <span id="page-34-0"></span>4.2 Gestione dei cicli

Con l'aiuto di loop, è possibile iterare un compito su una lista, un hash, o dizionario, per esempio.

```
Ulteriori informazioni possono essere trovate qui.
 Nota
```
Semplice esempio di utilizzo, creazione di 4 utenti:

```
- name: add users
  user:
     name: "{{ item }}"
     state: present
     groups: "users"
  loop:
      - antoine
      - patrick
      - steven
      - xavier
```
Ad ogni iterazione del ciclo, il valore della lista utilizzata viene memorizzato nella variabile item , accessibile nel codice del ciclo.

Naturalmente, un elenco può essere definito in un file esterno:

users:

- antoine
- patrick
- steven
- xavier

ed essere usato all'interno del task come questo (dopo aver incluso il file var):

```
- name: add users
  user:
    name: "{{ item }}"
    state: present
     groups: "users"
  loop: "{{ users }}"
```
Possiamo usare l'esempio visto durante lo studio delle variabili memorizzate per migliorarlo. Uso di una variabile memorizzata:

```
- name: /home content
  shell: ls /home
  register: homes
- name: Print the directories name
   ansible.builtin.debug:
    msg: "Directory => \{ \{ \text{item } \} \}"
   loop: "{{ homes.stdout_lines }}"
```
Un dizionario può anche essere usato in un ciclo.

In questo caso, dovrai trasformare il dizionario in un oggetto con quello che viene chiamato filtro **jinja** (jinja è il motore di modellazione usato da Ansible): dict2items .

Nel ciclo, diventa possibile utilizzare item.key che corrisponde alla chiave del dizionario, e item.value che corrisponde ai valori della chiave.

Vediamo questo attraverso un esempio concreto, mostrando la gestione degli utenti del sistema:

```
---
- hosts: rocky8
  become: true
  become_user: root
  vars:
     users:
       antoine:
         group: users
        state: present
       steven:
```
```
 group: users
       state: absent
 tasks:
 - name: Manage users
   user:
     name: "{{ item.key }}"
     group: "{{ item.value.group }}"
     state: "{{ item.value.state }}"
   loop: "{{ users | dict2items }}"
```
#### **Nota**

Molte cose possono essere fatte con i loops. Scoprirete le possibilità offerte dai loop quando il vostro uso di Ansible vi spingerà ad usarli in modo più complesso.

#### 4.2.1 Esercizi

Visualizza il contenuto della variabile service dell'esercizio precedente • utilizzando un loop.

```
Nota
```
Dovrai trasformare la tua variabile service , che è un dizionario, in una lista con l'aiuto del filtro jinja list in questo modo:

{{ service.values() | list }}

## 4.3 Condizionali

```
Ulteriori informazioni possono essere trovate qui.
Nota
```
L'istruzione when è molto utile in molti casi: non eseguire determinate azioni su determinati tipi di server, se un file o un utente non esistono, ecc.

#### **Nota**

Dietro la dichiarazione when le variabili non hanno bisogno di parentesi graffe doppie (sono infatti espressioni Jinja2...).

```
- name: "Reboot only Debian servers"
  reboot:
  when: ansible_os_family == "Debian"
```
Le condizioni possono essere raggruppate tra parentesi:

```
- name: "Reboot only CentOS version 6 and Debian version 7"
   reboot:
 when: (ansible distribution == "CentOS" and
ansible_distribution_major_version == "6") or
         (ansible_distribution == "Debian" and 
ansible_distribution_major_version == "7")
```
Le condizioni corrispondenti a una logica AND possono essere fornite sotto forma di elenco:

```
- name: "Reboot only CentOS version 6"
  reboot:
  when:
     - ansible_distribution == "CentOS"
     - ansible_distribution_major_version == "6"
```
Puoi testare il valore di un booleano e verificare che sia vero:

```
- name: check if directory exists
  stat:
     path: /home/ansible
  register: directory
- ansible.builtin.debug:
     var: directory
- ansible.builtin.debug:
     msg: The directory exists
  when:
     - directory.stat.exists
     - directory.stat.isdir
```
Puoi anche verificare che non sia vero:

```
 when:
   - file.stat.exists
   - not file.stat.isdir
```
Probabilmente dovrai verificare che esiste una variabile per evitare errori di esecuzione:

when: myboolean is defined and myboolean

## 4.3.1 Esercizi

• Stampa il valore di service.web solo quando type è uguale a web.

4.4 Gestione delle modifiche: gli handlers

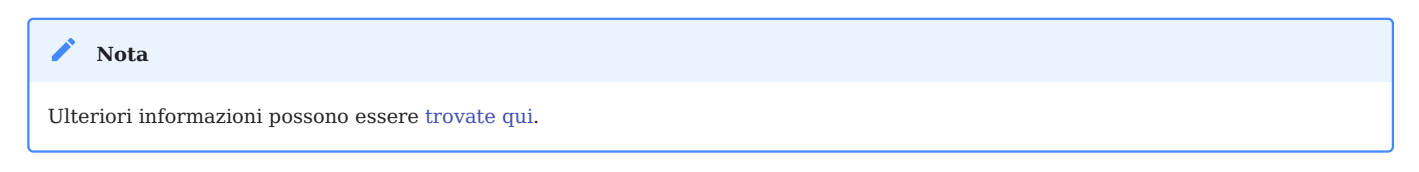

I gestori consentono di avviare operazioni, come il riavvio di un servizio, quando si verificano modifiche.

Un modulo, essendo idempotente, un playbook può rilevare che c'è stato un cambiamento significativo su un sistema remoto, e quindi innescare un'operazione di reazione a questo cambiamento. Una notifica viene inviata alla fine di un blocco di attività del playbook, e l'operazione di reazione sarà attivata solo una volta anche se più attività inviano la stessa notifica.

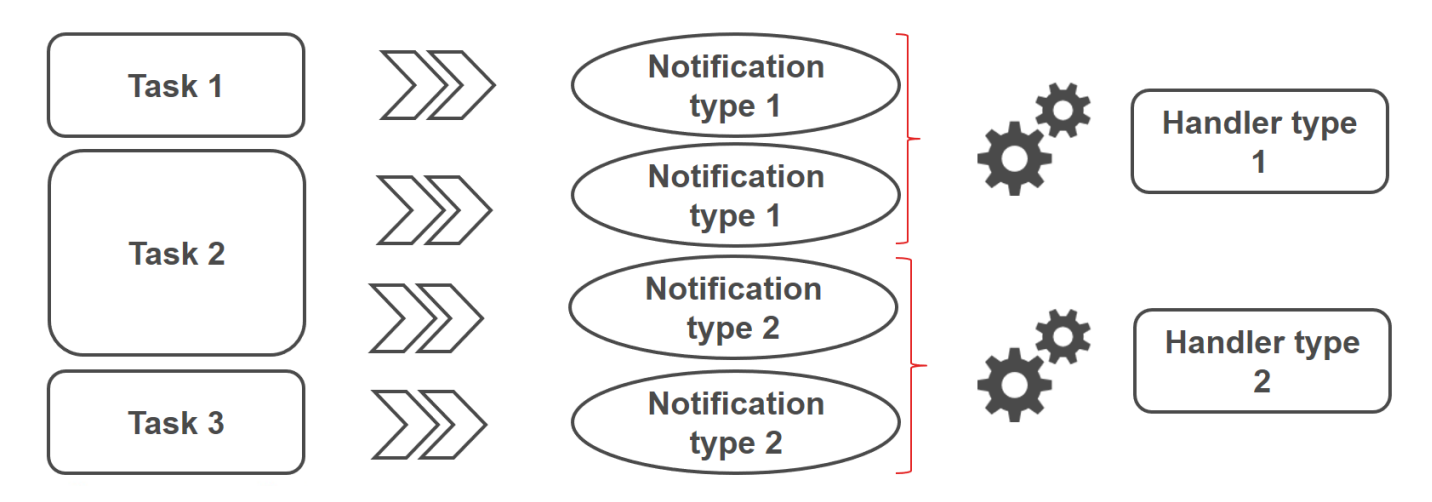

Ad esempio, diverse attività possono indicare che il servizio httpd deve essere riavviato a causa di un cambiamento nei suoi file di configurazione. Ma il servizio sarà riavviato solo una volta per evitare riavvi non necessari.

```
- name: template configuration file
  template:
     src: template-site.j2
     dest: /etc/httpd/sites-availables/test-site.conf
  notify:
      - restart memcached
      - restart httpd
```
Un gestore è una sorta di compito referenziato da un nome globale unico:

- È attivato da uno o più notificanti.
- Non inizia immediatamente, ma attende fino a quando tutte le attività sono complete.

Esempio di gestori:

```
handlers:
   - name: restart memcached
     systemd:
       name: memcached
       state: restarted
   - name: restart httpd
     systemd:
       name: httpd
       state: restarted
```
Dala versione 2.2 di Ansible, i gestori possono anche ascoltare direttamente:

```
handlers:
   - name: restart memcached
     systemd:
       name: memcached
       state: restarted
     listen: "web services restart"
   - name: restart apache
     systemd:
       name: apache
       state: restarted
     listen: "web services restart"
```

```
tasks:
     - name: restart everything
       command: echo "this task will restart the web services"
       notify: "web services restart"
```
#### 4.5 Attività asincrone

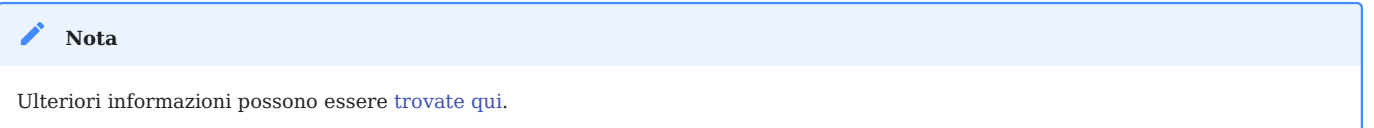

Per impostazione predefinita, le connessioni SSH agli host rimangono aperte durante l'esecuzione delle varie attività di playbook su tutti i nodi.

Ciò può causare alcuni problemi, in particolare:

- se il tempo di esecuzione dell'attività è più lungo del timeout della connessione **SSH**
- se la connessione è interrotta durante l'azione (riavvio del server, per esempio)

In questo caso, si dovrà passare alla modalità asincrona e specificare un tempo di esecuzione massimo così come la frequenza (di default 10s) con cui si controllerà lo stato dell'host.

Specificando un valore di misura di 0, Ansible eseguirà l'attività e continuerà senza preoccuparsi del risultato.

Ecco un esempio che utilizza attività asincrone, che consente di riavviare un server e attendere che la porta 22 sia nuovamente raggiungibile:

```
# Wait 2s and launch the reboot
- name: Reboot system
  shell: sleep 2 && shutdown -r now "Ansible reboot triggered"
  async: 1
  poll: 0
  ignore_errors: true
  become: true
  changed_when: False
  # Wait the server is available
  - name: Waiting for server to restart (10 mins max)
   wait for:
```

```
host: "{{ inventory_hostname }}"
  port: 22
  delay: 30
  state: started
  timeout: 600
delegate to: localhost
```
Puoi anche decidere di lanciare un'attività di lunga durata e dimenticarla (avvia e dimentica) perché l'esecuzione non ha importanza nel playbook.

#### 4.6 Risultati delle esercitazioni

• Scrivi un playbook play-vars.yml che stampa il nome della distribuzione della destinazione con la sua versione principale, usando variabili globali.

```
- hosts: ansible_clients
 tasks:
   - name: Print globales variables
     debug:
      msg: "The distribution is \{ \} ansible_distribution \}} version
{{ ansible_distribution_major_version }}"
$ ansible-playbook play-vars.yml
PLAY [ansible_clients]
                       * * * * * * * * * * * * * * *
                                   TASK [Gathering Facts]
                   ok: [192.168.1.11]
TASK [Print globales variables]
                         ******************
ok: [192.168.1.11] => {
   "msq": "The distribution is Rocky version 8"
\}PLAY RECAP
*************************
                                    *************************************
```
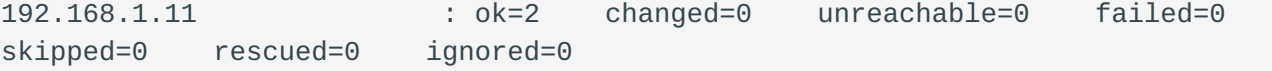

• Scrivi un playbook usando il sequente dizionario per visualizzare i servizi che verranno installati:

```
service:
 web:
    name: apache
    rpm: httpd
  db:name: mariadb
    rpm: mariadb-server
```
Il tipo predefinito dovrebbe essere "web".

```
- - -- hosts: ansible_clients
  vars:
    type: web
    service:
      web:
        name: apache
        rpm: httpd
      dh:
        name: mariadb
        rpm: mariadb-server
  tasks:
    - name: Print a specific entry of a dictionary
      debug:
        msg: "The {{ service[type]['name'] }} will be installed with the
packages {{ service[type].rpm }}"
$ ansible-playbook display-dict.yml
PLAY [ansible_clients]
                                    **************************************
TASK [Gathering Facts]
                                             *************************************
ok: [192.168.1.11]
TASK [Print a specific entry of a dictionnaire]
```

```
ok: [192.168.1.11] => {
 "msg": "The apache will be installed with the packages httpd"
\mathcal{L}PLAY RECAP
192.168.1.11
skipped=0 rescued=0 ignored=0
```
· Sovrascrivi la variabile type usando la riga di comando:

```
ansible-playbook --extra-vars "type=db" display-dict.yml
PLAY [ansible clients]
                  ********************
TASK [Gathering Facts]
                    ok: [192.168.1.11]
TASK [Print a specific entry of a dictionary]
* * * * * * * * * * * * * * * * *
                       ****************
ok: [192.168.1.11] => {
   "msq": "The mariadb will be installed with the packages mariadb-server"
\mathcal{E}PLAY RECAP
****************************
                       192.168.1.11
                      : ok=2changed=0 unreachable=0 failed=0
skipped=0 rescued=0 ignored=0
```
• Esternalizza le variabili in un file vars.yml

```
type: web
service:
 web:
   name: apache
   rpm: httpd
  db:name: mariadb
    rpm: mariadb-server
```

```
- hosts: ansible_clients
```
 $- - -$ 

```
vars_files:
    - vars.yml
  tasks:
    - name: Print a specific entry of a dictionary
      debug:
        msg: "The {{ service[type]['name'] }} will be installed with the
packages {{ service[type].rpm }}"
```
· Visualizza il contenuto della variabile service dell'esercizio precedente utilizzando un ciclo.

```
\sim Nota
 Dovrai trasformare la tua variabile service, che è un dizionario, in una lista con l'aiuto del filtro jinja list in questo modo:
  {{ service | dict2items }}
   \{{ service.values() | list }}
Con dict2items:
```

```
- - -- hosts: ansible_clients
 vars files:
   - vars.yml
 tasks'
   - name: Print a dictionary variable with a loop
     debug:
       msg: "{{item.key }} | The {{ item.value.name }} will be installed with
the packages {{ item.value.rpm }}"
     loop: "{{ service | dict2items }}"
$ ansible-playbook display-dict.yml
PLAY [ansible_clients]
                            ***********************************
TASK [Gathering Facts]
                           ok: [192.168.1.11]
TASK [Print a dictionary variable with a loop]
```

```
ok: [192.168.1.11] => (item={'key': 'web', 'value': {'name': 'apache', 'rpm':
'httpd'}}) => {
   "msq": "web | The apache will be installed with the packages httpd"
\}ok: [192.168.1.11] => (item={'key': 'db', 'value': 'name': 'mariadb', 'rpm': }'mariadb-server'}}) => {
   "msg": "db | The mariadb will be installed with the packages mariadb-
server"
\mathcal{F}PLAY RECAP
: ok=2 changed=0 unreachable=0 failed=0
192.168.1.11
skipped=0 rescued=0 ignored=0
```

```
Con list:
```

```
- hosts: ansible clients
 vars_files:
   - vars.yml
 tasks:
   - name: Print a dictionary variable with a loop
     debug:
       msg: "The {{ item.name }} will be installed with the packages
{f \in \text{item} . \text{rpm } }loop: "{{ service.values() | list}}"
$ ansible-playbook display-dict.yml
PLAY [ansible clients]
                          *********************
TASK [Gathering Facts]
                    ok: [192.168.1.11]
TASK [Print a dictionary variable with a loop]
ok: [192.168.1.11] => (item={'name': 'apache', 'rpm': 'httpd'} ) => {
   "msg": "The apache will be installed with the packages httpd"
\mathcal{E}
```

```
ok: [192.168.1.11] => (item={'name': 'mariadb', 'rpm': 'mariadb-server'} ) => {
   "msg": "The mariadb will be installed with the packages mariadb-server"
\}PLAY RECAP
****************************
                             192.168.1.11
                             changed=0 unreachable=0 failed=0
                     : ok=2skipped=0 rescued=0 ignored=0
```
· Stampa il valore di service web solo quando type è uguale a web.

```
\frac{1}{2} \frac{1}{2} \frac{1}{2} \frac{1}{2} \frac{1}{2}- hosts: ansible_clients
 vars_files:
   - vars.yml
  tasks:
   - name: Print a dictionary variable
     debug:
       msg: "The \{ \} service web name \}} will be installed with the packages
{f \simeq F} service.web.rpm }"
     when: type == "web"- name: Print a dictionary variable
     debug:
       msg: "The {{ service.db.name }} will be installed with the packages
{f \ service.db.rpm }"
     when: type == "db"$ ansible-playbook display-dict.yml
PLAY [ansible_clients]
                            TASK [Gathering Facts]
                           ok: [192.168.1.11]
TASK [Print a dictionary variable]
                           ok: [192.168.1.11] => {
   "msg": "The apache will be installed with the packages httpd"
\mathcal{E}
```

```
TASK [Print a dictionary variable]
            **********
skipping: [192.168.1.11]
PLAY RECAP
192.168.1.11
             skipped=1 rescued=0 ignored=0
$ ansible-playbook --extra-vars "type=db" display-dict.yml
PLAY [ansible_clients]
TASK [Gathering Facts]
           ok: [192.168.1.11]
TASK [Print a dictionary variable]
            ***********
      * * * * * * * * * * *
skipping: [192.168.1.11]
TASK [Print a dictionary variable]
ok: [192.168.1.11] => {
  "msg": "The mariadb will be installed with the packages mariadb-server"
\}PLAY RECAP
192.168.1.11
             : ok=2 changed=0 unreachable=0 failed=0
skipped=1 rescued=0 ignored=0
```
## 5. Ansible - Gestione dei file

In questo capitolo imparerai come gestire i file con Ansable.

**Obiettivi**: In questo capitolo imparerai come:

modificare il contenuto del file;

- caricare i file ai server di destinazione;
- recuperare i file dai server di destinazione.

**ansible**, **moduli**, **files**

Conoscenza: \* \* **Complessità**:

**Tempo di lettura**: 20 minuti

A seconda delle vostre esigenze, dovrete utilizzare diversi moduli Ansible per modificare i file di configurazione del sistema.

5.1 modulo ini\_file

Quando si desidera modificare un file INI (sezione tra doppie [] e key=value ), il modo più semplice è usare il modulo ini\_file .

```
Ulteriori informazioni possono essere trovate qui.
Nota
```
Il modulo richiede:

- Il valore della sezione
- Il nome dell'opzione
- Il nuovo valore

Esempio di utilizzo:

```
- name: change value on inifile
  community.general.ini_file:
     dest: /path/to/file.ini
     section: SECTIONNAME
     option: OPTIONNAME
     value: NEWVALUE
```
## 5.2 modulo lineinfile

Per garantire che una riga sia presente in un file, o quando una singola riga in un file debba essere aggiunta o modificata, usa il modulo linefile .

```
Maggiori informazioni possono essere trovate qui.
    Nota
```
In questo caso, la riga da modificare in un file verrà trovata usando un regexp.

Ad esempio, per garantire che la linea che inizia con SELINUX= nel file /etc/selinux/config contenga il valore enforcing :

```
- ansible.builtin.lineinfile:
    path: /etc/selinux/config
    regexp: '^SELINUX='
    line: 'SELINUX=enforcing'
```
#### 5.3 modulo copy

Quando un file deve essere copiato dal server Ansible in uno o più host, è meglio utilizzare il modulo copy .

```
Nota
```
Maggiori informazioni possono essere [trovate qui](https://docs.ansible.com/ansible/latest/collections/ansible/builtin/copy_module.html).

Qui stiamo copiando myflile.conf da una posizione all'altra:

```
- ansible.builtin.copy:
     src: /data/ansible/sources/myfile.conf
     dest: /etc/myfile.conf
     owner: root
```
 group: root mode: 0644

#### 5.4 modulo fetch

Quando un file deve essere copiato da un server remoto al server locale, è meglio utilizzare il modulo fetch .

```
Ulteriori informazioni possono essere trovate qui.
 Nota
```
Questo modulo fa il contrario del modulo copy :

```
- ansible.builtin.fetch:
    src: /etc/myfile.conf
    dest: /data/ansible/backup/myfile-{{ inventory_hostname }}.conf
    flat: yes
```
#### 5.5 modulo template

Ansible e il suo modulo template utilizzano il sistema di template **Jinja2** (http:// jinja.pocoo.org/docs/) per generare file sugli host di destinazione.

```
Ulteriori informazioni possono essere trovate qui.
 Nota
```
Per esempio:

```
- ansible.builtin.template:
     src: /data/ansible/templates/monfichier.j2
     dest: /etc/myfile.conf
     owner: root
     group: root
     mode: 0644
```
È possibile aggiungere una fase di convalida se il servizio di destinazione lo permette (ad esempio apache con il comando apachectl -t ):

```
- template:
     src: /data/ansible/templates/vhost.j2
     dest: /etc/httpd/sites-available/vhost.conf
     owner: root
     group: root
     mode: 0644
     validate: '/usr/sbin/apachectl -t'
```
## 5.6 modulo get\_url

Per caricare file da un sito web o ftp a uno o più host, utilizzare il modulo get\_url :

```
- get_url:
     url: http://site.com/archive.zip
     dest: /tmp/archive.zip
     mode: 0640
     checksum: 
sha256:f772bd36185515581aa9a2e4b38fb97940ff28764900ba708e68286121770e9a
```
Fornendo un checksum del file, il file non verrà nuovamente scaricato se è già presente nella posizione di destinazione e il suo checksum corrisponde al valore fornito.

# 6. Galassia Ansibile: Collezioni e Ruoli

In questo capitolo imparerai come usare, installare e gestire ruoli e collezioni Ansible.

**Obiettivi**: In questo capitolo imparerai come:

installare e gestire collezioni;

 $\checkmark$  installare e gestire i ruoli;.

**ansible**, **ansible-galaxy**, **ruoli**, **collezioni**

Conoscenza: \* \* **Complessità**:

**Tempo di lettura**: 40 minuti

La [Galassia Ansible](https://galaxy.ansible.com) fornisce Ruoli Ansible e Collezioni della Comunità Ansible.

Gli elementi forniti possono essere referenziati nei playbook e pronti da usare

6.1 comando ansible-galaxy

Il comando ansible-galaxy gestisce ruoli e collezioni utilizzando [galaxy.ansible.com.](http://galaxy.ansible.com)

• Per gestire i ruoli:

**Sotto comandi Funzionalità** install installare un ruolo. remove rimuovere uno o più ruoli. list mostrare il nome e la versione dei ruoli installati. info visualizzare informazioni su un ruolo. init generare uno scheletro di un nuovo ruolo. import importare un ruolo dal sito web della galassia. Richiede un login.

ansible-galaxy role [import|init|install|login|remove|...]

#### • Per gestire le collezioni:

ansible-galaxy collection [import|init|install|login|remove|...]

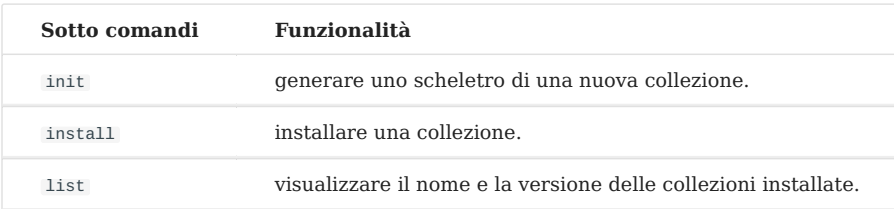

#### 6.2 Ruoli Ansible

Un ruolo Ansible è un'unità che promuove la riutilizzabilità dei playbook.

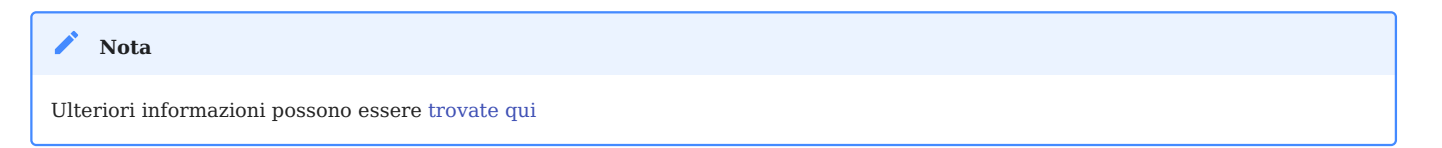

### 6.2.1 Installazione di ruoli utili

Al fine di evidenziare l'interesse ad utilizzare i ruoli, vi suggerisco di utilizzare il ruolo alemorvan/patchmanagement , che vi permetterà di eseguire un sacco di attività (pre-aggiornamento o post-aggiornamento, per esempio) durante il processo di aggiornamento, in poche righe di codice.

Puoi controllare il codice nel repo github del ruolo [qui](https://github.com/alemorvan/patchmanagement).

• Installare il ruolo. Questo richiede un solo comando:

ansible-galaxy role install alemorvan.patchmanagement

Creare un playbook per includere il ruolo: •

```
- name: Start a Patch Management
  hosts: ansible_clients
  vars:
    pm_before_update_tasks_file: custom_tasks/pm_before_update_tasks_file.yml
   pm after update tasks file: custom tasks/pm after update tasks file.yml
  tasks:
     - name: "Include patchmanagement"
       include_role:
         name: "alemorvan.patchmanagement"
```
Con questo ruolo, puoi aggiungere i tuoi compiti per tutto il tuo inventario o solo per il nodo selezionato.

Creiamo delle attività che saranno eseguite prima e dopo il processo di aggiornamento:

Crea la cartella custom\_tasks : •

mkdir custom\_tasks

---

---

Crea custom\_tasks/pm\_before\_update\_tasks\_file.yml (puoi liberamente cambiare il • nome e il contenuto di questo file)

```
- name: sample task before the update process
  debug:
    msg: "This is a sample tasks, feel free to add your own test task"
```
• Crea custom\_tasks/pm\_after\_update\_tasks\_file.yml (puoi liberamente cambiare il nome e il contenuto di questo file)

```
- name: sample task after the update process
  debug:
    msg: "This is a sample tasks, feel free to add your own test task"
```
E lancia il tuo primo Gestione Patch:

```
ansible-playbook patchmanagement.yml
PLAY [Start a Patch Management]
TASK [Gathering Facts]
                    ok: [192.168.1.11]
TASK [Include patchmanagement]
***************************
                           TASK [alemorvan.patchmanagement : MAIN | Linux Patch Management Job]
  ****************************
ok: [192.168.1.11] => {
   "msg": "Start 192 patch management"
\mathcal{E}\bar{c} , \bar{c}TASK [alemorvan.patchmanagement : sample task before the update process]
*******************************
ok: [192.168.1.11] => {
   "msq": "This is a sample tasks, feel free to add your own test task"
\}\alpha , \alpha , \alphaTASK [alemorvan.patchmanagement : MAIN | We can now patch]
     **********************************
included: /home/ansible/.ansible/roles/alemorvan.patchmanagement/tasks/
patch.yml for 192.168.1.11
TASK [alemorvan.patchmanagement : PATCH | Tasks depends on distribution]
ok: [192.168.1.11] => {
   "ansible_distribution": "Rocky"
\}TASK [alemorvan.patchmanagement : PATCH | Include tasks for CentOS & RedHat
tasks] ***********************
included: /home/ansible/.ansible/roles/alemorvan.patchmanagement/tasks/
linux_tasks/redhat_centos.yml for 192.168.1.11
TASK [alemorvan.patchmanagement : RHEL CENTOS | yum clean all]
*******************************
```

```
changed: [192.168.1.11]
TASK [alemorvan.patchmanagement : RHEL CENTOS | Ensure yum-utils is installed] 
**************************
ok: [192.168.1.11]
TASK [alemorvan.patchmanagement : RHEL CENTOS | Remove old kernels] 
             *************************************
skipping: [192.168.1.11]
TASK [alemorvan.patchmanagement : RHEL CENTOS | Update rpm package with yum] 
****************************
ok: [192.168.1.11]
TASK [alemorvan.patchmanagement : PATCH | Inlude tasks for Debian & Ubuntu 
tasks] ***********************
skipping: [192.168.1.11]
TASK [alemorvan.patchmanagement : MAIN | We can now reboot] 
*********************************************
included: /home/ansible/.ansible/roles/alemorvan.patchmanagement/tasks/
reboot.yml for 192.168.1.11
TASK [alemorvan.patchmanagement : REBOOT | Reboot triggered] 
                   ********************************************
ok: [192.168.1.11]
TASK [alemorvan.patchmanagement : REBOOT | Ensure we are not in rescue mode] 
****************************
ok: [192.168.1.11]
...
TASK [alemorvan.patchmanagement : FACTS | Insert fact file] 
*********************************************
ok: [192.168.1.11]
TASK [alemorvan.patchmanagement : FACTS | Save date of last PM] 
*****************************************
ok: [192.168.1.11]
...
TASK [alemorvan.patchmanagement : sample task after the update process] 
*********************************
ok: [192.168.1.11] => {
     "msg": "This is a sample tasks, feel free to add your own test task"
}
```

```
PLAY RECAP 
**********************************************************************************************
192.168.1.11 : ok=31 changed=1 unreachable=0 failed=0 
skipped=4 rescued=0 ignored=0
```
Piuttosto facile per un processo così complesso, vero?

Questo è solo un esempio di ciò che può essere fatto utilizzando i ruoli resi disponibili dalla comunità. Dai un'occhiata a [galaxy.ansible.com](https://galaxy.ansible.com/) per scoprire i ruoli che potrebbero essere utili per te!

Puoi anche creare i tuoi ruoli per le tue esigenze e pubblicarli su Internet se te la senti. Questo è quanto affronteremo brevemente nel prossimo capitolo.

#### 6.2.2 Introduzione allo sviluppo del ruolo

Uno scheletro di ruolo, che serve come punto di partenza per lo sviluppo di ruolo personalizzato, può essere generato dal comando ansible-galaxy :

\$ ansible-galaxy role init rocky8 - Role rocky8 was created successfully

Il comando genererà la seguente struttura ad albero per contenere il ruolo rocky8 :

```
tree rocky8/
rocky8/
├── defaults
    │ └── main.yml
   ├── files
  ├── handlers
    │ └── main.yml
  - meta
    │ └── main.yml
  ├── README.md
   ├── tasks
     │ └── main.yml
   ├── templates
  ├── tests
     │ ├── inventory
     │ └── test.yml
  └── vars
      └── main.yml
```
#### 8 directories, 8 files

I ruoli consentono di eliminare la necessità di includere i file. Non c'è bisogno di specificare i percorsi dei file o includere direttive nei playbook. Devi solo specificare un compito, e Ansible si occupa delle inclusioni.

La struttura di un ruolo è abbastanza evidente da capire.

Le variabili sono semplicemente memorizzate in vars/main.yml se le variabili non devono essere sovrascritte, oppure in default/main.yml se vuoi lasciare la possibilità di sovrascrivere il contenuto variabile dall'esterno del tuo ruolo.

I gestori, i file e i modelli necessari per il tuo codice sono memorizzati rispettivamente in handlers/main.yml , files e templates .

Tutto ciò che rimane è definire il codice per le attività del tuo ruolo in tasks/ main.yml .

Una volta che tutto questo funziona bene, è possibile utilizzare questo ruolo nei tuoi playbook. Sarete in grado di utilizzare il vostro ruolo senza preoccuparvi dell'aspetto tecnico dei suoi compiti, durante la personalizzazione del suo funzionamento con variabili.

#### 6.2.3 Lavoro pratico: creare un primo ruolo semplice

Implementiamo questo con un ruolo "go anywhere" che creerà un utente predefinito e installerà pacchetti software. Questo ruolo può essere applicato sistematicamente a tutti i tuoi server.

### **Variabili**

---

Creeremo un utente rockstar su tutti i nostri server. Poiché non vogliamo che questo utente sia sovrascritto, definiamolo nel vars/main.yml :

```
rocky8_default_group:
  name: rockstar
  gid: 1100
rocky8_default_user:
```
name: rockstar uid: 1100 group: rockstar

Ora possiamo usare queste variabili all'interno dei nostri tasks/main.yml senza alcuna inclusione.

```
- - -- name: Create default group
 group:
   name: "{{ rocky8_default_group.name }}"
   gid: "{{ rocky8_default_group.gid }}"
- name: Create default user
 user:
   name: "{{ rocky8_default_user.name }}"
   uid: "{{ rocky8_default_user.uid }}"
   group: "{{ rocky8_default_user.group }}"
```
Per testare il tuo nuovo ruolo, creiamo un playbook test-role. vml nella stessa directory del tuo ruolo:

```
\sim \sim \sim- name: Test my role
 hosts: localhost
  roles:
    - role: rocky8
      become: true
      become_user: root
```
e lancialo:

```
ansible-playbook test-role.yml
PLAY [Test my role]
                                     ********************************
*******
                          ************
TASK [Gathering Facts]
                               *** * * *
ok: [localhost]
TASK [rocky8 : Create default group]
```

```
**************************************
                                ************************
changed: [localhost]
TASK [rocky8 : Create default user]
                               changed: [localhost]
PLAY RECAP
                             **********************************
****************
localhost
                    skipped=0 rescued=0 ignored=0
```
Congratulazioni! Ora siete in grado di creare grandi cose con un playbook di solo poche righe.

Vediamo l'uso delle variabili predefinite.

Crea un elenco di pacchetti da installare per impostazione predefinita sui server e un elenco vuoto di pacchetti da disinstallare. Modifica i file defaults/main.yml e aggiungi questi due elenchi:

```
rocky8_default_packages:
 - tree
  - vimrocky8_remove_packages: []
```
e usali nei tuoi tasks/main.yml:

```
- name: Install default packages (can be overridden)
 package:
   name: "{{ rocky8_default_packages }}"
   state: present
- name: "Uninstall default packages (can be overridden)
{{ rocky8_remove_packages }}"
 package:
   name: "{{ rocky8_remove_packages }}"
   state: absent
```
Verifica il tuo ruolo con l'aiuto del playbook precedentemente creato:

```
ansible-playbook test-role.yml
PLAY [Test my role]
```

```
TASK [Gathering Facts]
             ok: [localhost]
TASK [rocky8 : Create default group]
                       ok: [localhost]
TASK [rocky8 : Create default user]
                       *************************
ok: [localhost]
TASK [rocky8 : Install default packages (can be overridden)]
ok: [localhost]
TASK [rocky8 : Uninstall default packages (can be overridden) []]
        ok: [localhost]
PLAY RECAP
localhost
skipped=0 rescued=0 ignored=0
```
Ora puoi sovrascrivere i rocky8\_remove\_packages nel tuo playbook e disinstallare ad esempio cockpit:

```
- - -- name: Test my role
 hosts: localhost
 vars:
   rocky8_remove_packages:
      - cockpit
 roles:
   - role: rocky8
      become: true
      become_user: root
```

```
ansible-playbook test-role.yml
```

```
PLAY [Test my role]
```

```
TASK [Gathering Facts]
               ok: [localhost]
TASK [rocky8 : Create default group]
                           ok: [localhost]
TASK [rocky8 : Create default user]
                          *************************
ok: [localhost]
TASK [rocky8 : Install default packages (can be overridden)]
ok: [localhost]
TASK [rocky8 : Uninstall default packages (can be overridden) ['cockpit']]
changed: [localhost]
PLAY RECAP
: ok=5 changed=1 unreachable=0 failed=0
localhost
skipped=0 rescued=0 ignored=0
```
Ovviamente, non c'è limite a quanto si può migliorare il proprio ruolo. Immaginate che per uno dei vostri server, avete bisogno di un pacchetto che è nell'elenco di quelli da disinstallare. Si potrebbe quindi, ad esempio, creare una nuova lista che può essere sovrascritta e quindi rimuovere dall'elenco dei pacchetti da disinstallare quelli nell'elenco dei pacchetti specifici da installare utilizzando il filtro jinja difference().

```
- name: "Uninstall default packages (can be overridden)
{{ rocky8_remove_packages }}"
 package:
    name: "{{ rocky8_remove_packages |
difference(rocky8_specifics_packages) }}"
    state: absent
```
#### 6.3 Collezioni Ansible

Le collezioni sono un formato di distribuzione per i contenuti Ansible che possono includere libri di gioco, ruoli, moduli e plugin.

```
Ulteriori informazioni possono essere trovate qui
    Nota
```
Per installare o aggiornare una collezione:

ansible-galaxy collection install namespace.collection [--upgrade]

È quindi possibile utilizzare la collezione appena installata usando lo spazio dei nomi e il nome del modulo prima del nome o del ruolo:

```
- import role:
    name: namespace.collection.rolename
```

```
- namespace.collection.modulename:
     option1: value
```
Puoi trovare un indice di raccolta [qui](https://docs.ansible.com/ansible/latest/collections/index.html).

Installiamo la collezione community.general :

```
ansible-galaxy collection install community.general
Starting galaxy collection install process
Process install dependency map
Starting collection install process
Downloading https://galaxy.ansible.com/download/community-general-3.3.2.tar.gz 
to /home/ansible/.ansible/tmp/ansible-local-51384hsuhf3t5/tmpr_c9qrt1/
community-general-3.3.2-f4q9u4dg
Installing 'community.general:3.3.2' to '/home/ansible/.ansible/collections/
ansible_collections/community/general'
community.general:3.3.2 was installed successfully
```
Ora possiamo utilizzare il nuovo modulo disponibile yum\_versionlock :

```
- name: Start a Patch Management
  hosts: ansible_clients
  become: true
  become_user: root
```

```
tasks:
   - name: Ensure yum-versionlock is installed
    package:
      name: python3-dnf-plugin-versionlock
      state: present
   - name: Prevent kernel from being updated
    community.general.yum_versionlock:
      state: present
      name: kernel
    register: locks
   - name: Display locks
    debug:
      var: locks.meta.packages
ansible-playbook versionlock.yml
PLAY [Start a Patch Management]
                             *************************************
TASK [Gathering Facts]
                  ok: [192.168.1.11]
TASK [Ensure yum-versionlock is installed]
                                 ********************
changed: [192.168.1.11]
TASK [Prevent kernel from being updated]
                                  changed: [192.168.1.11]
TASK [Display locks]
                      , , , , , , , , ,
ok: [192.168.1.11] => {
   "locks.meta.packages": [
     "kernel"
   \mathbf{1}\}PLAY RECAP
192.168.1.11
                     : ok=4changed=2 unreachable=0 failed=0
skipped=0 rescued=0 ignored=0
```
#### 6.3.1 Creare la propria collezione

Come per i ruoli, puoi creare la tua collezione con l'aiuto del comando ansiblegalaxy :

```
ansible-galaxy collection init rocky8.rockstarcollection
- Collection rocky8.rockstarcollection was created successfully
tree rocky8/rockstarcollection/
rocky8/rockstarcollection/
├── docs
├── galaxy.yml
├── plugins
   │ └── README.md
├── README.md
  - roles
```
È quindi possibile memorizzare i propri plugin o ruoli all'interno di questa nuova collezione.

# 7. Distribuzione Ansible con Ansistrano

In questo capitolo imparerai come distribuire applicazioni con il ruolo Ansible [Ansistrano.](https://ansistrano.com)

**Obiettivi**: In questo capitolo imparerai come:

- Implementare Ansistrano;
- Configurare Ansistrano;
- Usare cartelle e file condivisi tra le versioni distribuite;
- Distribuire diverse versioni di un sito da git;
- Reagire tra i passaggi di implementazione.

**ansible**, **ansistrano**, **ruoli**, **distribuzioni**

**Conoscenza**: **Complessità**:

**Tempo di lettura**: 40 minuti

Ansistrano è un ruolo Ansible per distribuire facilmente applicazioni PHP, Python, ecc. Si basa sulla funzionalità di [Capistrano.](http://capistranorb.com/)

#### 7.1 Introduzione

Ansistrano richiede quanto segue:

- Ansible sulla macchina di distribuzione, •
- rsync o git sulla macchina client.

Può scaricare il codice sorgente da rsync, git, scp, http, s3,...

#### **Nota**

Per il nostro esempio di distribuzione, utilizzeremo il protocollo git .

Ansistrano distribuisce applicazioni seguendo questi 5 passaggi:

- **Setup**: crea la struttura delle directory per ospitare le release; •
- **Update Code**: scaricando la nuova release per gli obiettivi; •
- **Symlink Shared** e **Symlink**: dopo aver distribuito la nuova release, il link simbolico corrente è modificato per puntare a questa nuova versione;
- **Clean Up**: per fare un po' di pulizia (rimuovi le vecchie versioni). •

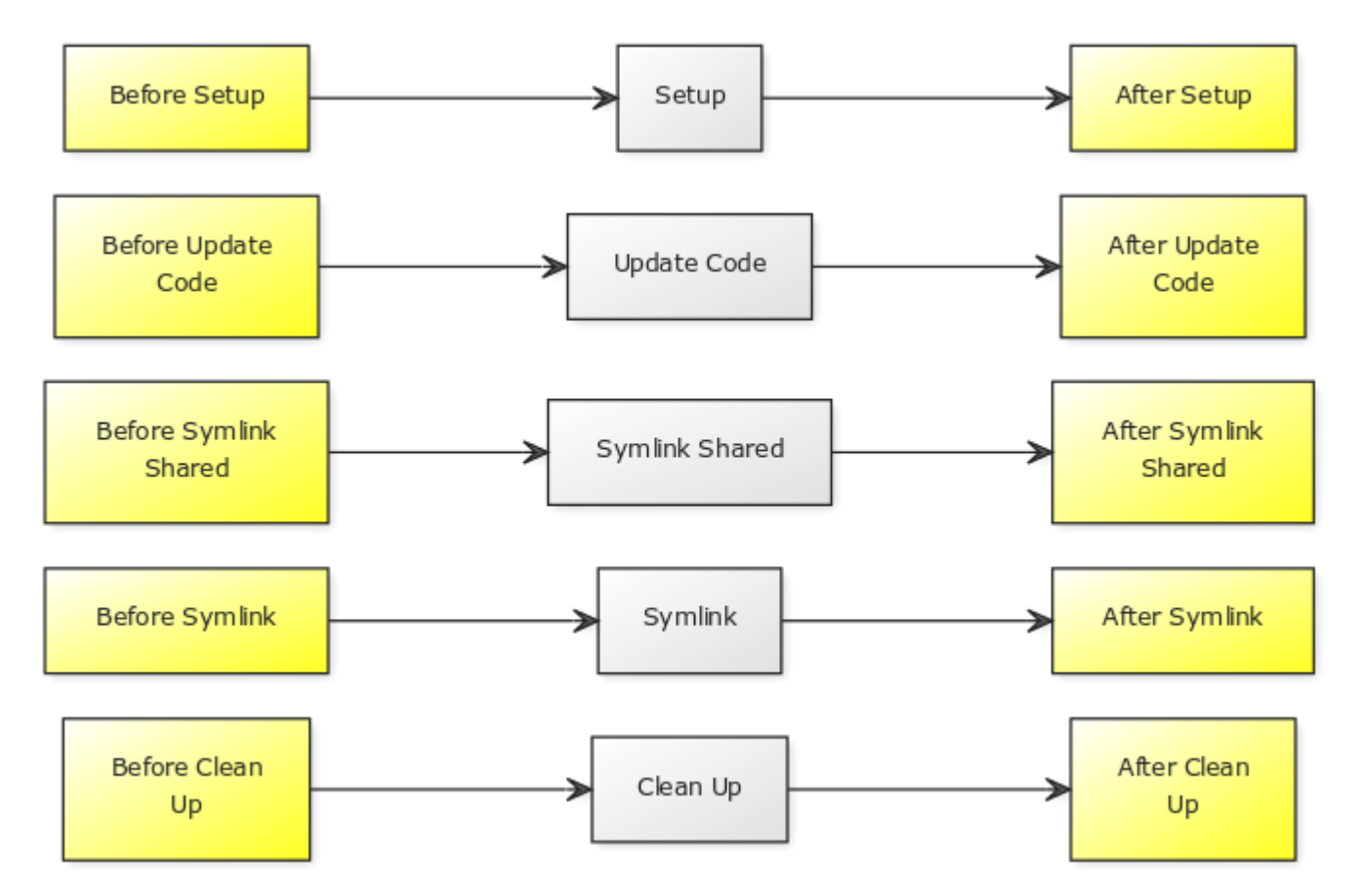

Lo scheletro di una distribuzione con Ansistrano assomiglia a questo:

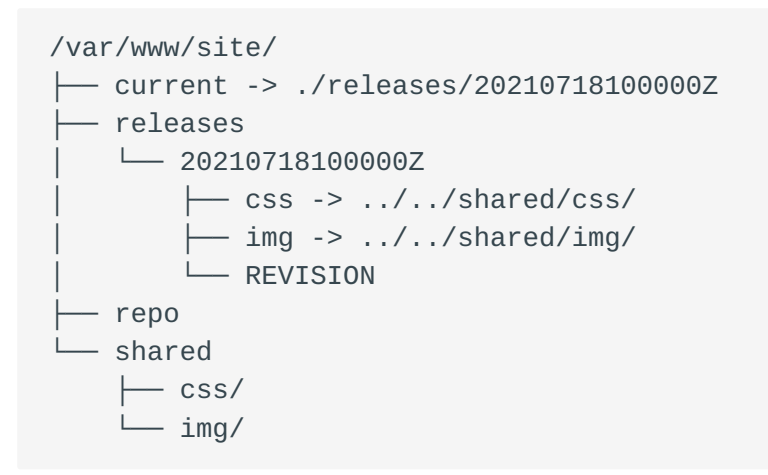

Puoi trovare tutta la documentazione di Ansistrano sul suo [repository Github](https://github.com/ansistrano/deploy).

### 7.2 Labs

Continuerai a lavorare sui tuoi 2 server:

Il server di gestione:

• Ansible è già installato. Dovrai installare il ruolo ansistrano. deploy.

Il server gestito:

Sarà necessario installare Apache e distribuire il sito client. •

## 7.2.1 Distribuzione del server Web

Per una maggiore efficienza, useremo il ruolo geerlingguy.apache per configurare il server:

```
$ ansible-galaxy role install geerlingguy.apache
Starting galaxy role install process
- downloading role 'apache', owned by geerlingguy
- downloading role from https://github.com/geerlingguy/ansible-role-apache/
archive/3.1.4.tar.gz
- extracting geerlingguy.apache to /home/ansible/.ansible/roles/
geerlingguy.apache
- geerlingguy.apache (3.1.4) was installed successfully
```
Probabilmente avremo bisogno di aprire alcune regole del firewall, quindi installeremo anche la collezione ansible.posix per lavorare con il suo modulo firewalld :

```
$ ansible-galaxy collection install ansible.posix
Starting galaxy collection install process
Process install dependency map
Starting collection install process
Downloading https://galaxy.ansible.com/download/ansible-posix-1.2.0.tar.gz to /
home/ansible/.ansible/tmp/ansible-local-519039bp65pwn/tmpsvuj1fw5/ansible-
posix-1.2.0-bhjbfdpw
Installing 'ansible.posix:1.2.0' to '/home/ansible/.ansible/collections/
ansible_collections/ansible/posix'
ansible.posix:1.2.0 was installed successfully
```
Una volta installato il ruolo e la collezione, possiamo creare la prima parte del nostro playbook, che sarà:

- Installare Apache,
- Creare una cartella di destinazione per il nostro vhost , •
- Creare un vhost di default, •
- Apri il firewall, •
- Avviare o riavviare Apache. •

Considerazioni tecniche:

- Distribuiremo il nostro sito nella cartella /var/www/site/.
- Come vedremo più tardi, ansistrano creerà un collegamento simbolico corrente alla cartella di rilascio corrente.
- Il codice sorgente da distribuire contiene una cartella html alla quale il vhost dovrebbe puntare. Il suo DirectoryIndex è index.htm .
- La distribuzione è fatta da git , il pacchetto sarà installato. •

```
Il target del nostro vhost sarà: /var/www/site/current/html .
 Nota
```
Il nostro playbook per configurare il server: playbook-config-server.yml

```
---
- hosts: ansible_clients
  become: yes
  become_user: root
  vars:
     dest: "/var/www/site/"
     apache_global_vhost_settings: |
       DirectoryIndex index.php index.htm
     apache_vhosts:
       - servername: "website"
        documentroot: "{{ dest }}current/html"
  tasks:
     - name: create directory for website
       file:
```

```
path: /var/www/site/
      state: directory
      mode: 0755
  - name: install git
    package:
      name: git
      state: latest
  - name: permit traffic in default zone for http service
    ansible.posix.firewalld:
      service: http
      permanent: yes
      state: enabled
      immediate: yes
roles:
  - { role: geerlingguy.apache }
```
Il playbook può essere applicato al server:

\$ ansible-playbook playbook-config-server.yml

Nota l'esecuzione dei seguenti compiti:

```
TASK [geerlingguy.apache : Ensure Apache is installed on RHEL.]
**************
TASK [geerlingguy.apache : Configure Apache.]
TASK [geerlingguy.apache : Add apache vhosts configuration.]
TASK [geerlingguy.apache : Ensure Apache has selected state and enabled on
boot.] ***
TASK [permit traffic in default zone for http service]
**********************
RUNNING HANDLER [geerlingguy.apache : restart apache]
*************************
```
Il ruolo geerlingguy apache rende il nostro lavoro molto più facile prendendosi cura dell'installazione e della configurazione di Apache.

Puoi controllare che tutto funzioni usando curl :

```
$ curl -I http://192.168.1.11
HTTP/1.1 404 Not Found
```

```
Date: Mon, 05 Jul 2021 23:30:02 GMT
Server: Apache/2.4.37 (rocky) OpenSSL/1.1.1g
Content-Type: text/html; charset=iso-8859-1
```
**Nota**

Non abbiamo ancora distribuito alcun codice, quindi è normale che curl restituisca un codice HTTP 404 . Ma possiamo già confermare che il servizio httpd sta funzionando e che il firewall è aperto.

## 7.2.2 Distribuzione del software

Ora che il nostro server è configurato, possiamo distribuire l'applicazione.

Per questo, useremo il ruolo ansistrano.deploy in un secondo playbook dedicato alla distribuzione delle applicazioni (per una maggiore leggibilità).

```
$ ansible-galaxy role install ansistrano.deploy
Starting galaxy role install process
- downloading role 'deploy', owned by ansistrano
- downloading role from https://github.com/ansistrano/deploy/archive/
3.10.0.tar.gz
- extracting ansistrano.deploy to /home/ansible/.ansible/roles/
ansistrano.deploy
- ansistrano.deploy (3.10.0) was installed successfully
```
Le fonti del software possono essere trovate nel [repository github](https://github.com/alemorvan/demo-ansible.git).

Creeremo un playbook playbook-deploy.yml per gestire la nostra distribuzione:

```
---
- hosts: ansible clients
  become: yes
  become_user: root
  vars:
     dest: "/var/www/site/"
     ansistrano_deploy_via: "git"
     ansistrano_git_repo: https://github.com/alemorvan/demo-ansible.git
     ansistrano_deploy_to: "{{ dest }}"
  roles:
      - { role: ansistrano.deploy }
```
```
$ ansible-playbook playbook-deploy.yml
PLAY [ansible_clients] 
*********************************************************
TASK [ansistrano.deploy : ANSISTRANO | Ensure deployment base path exists] 
*****
TASK [ansistrano.deploy : ANSISTRANO | Ensure releases folder exists]
TASK [ansistrano.deploy : ANSISTRANO | Ensure shared elements folder exists]
TASK [ansistrano.deploy : ANSISTRANO | Ensure shared paths exists]
TASK [ansistrano.deploy : ANSISTRANO | Ensure basedir shared files exists]
TASK [ansistrano.deploy : ANSISTRANO | Get release version] 
********************
TASK [ansistrano.deploy : ANSISTRANO | Get release path]
TASK [ansistrano.deploy : ANSISTRANO | GIT | Register ansistrano_git_result 
variable]
TASK [ansistrano.deploy : ANSISTRANO | GIT | Set git_real_repo_tree]
TASK [ansistrano.deploy : ANSISTRANO | GIT | Create release folder]
TASK [ansistrano.deploy : ANSISTRANO | GIT | Sync repo subtree[""] to release 
path]
TASK [ansistrano.deploy : ANSISTRANO | Copy git released version into REVISION 
file]
TASK [ansistrano.deploy : ANSISTRANO | Ensure shared paths targets are absent]
TASK [ansistrano.deploy : ANSISTRANO | Create softlinks for shared paths and 
files]
TASK [ansistrano.deploy : ANSISTRANO | Ensure .rsync-filter is absent]
TASK [ansistrano.deploy : ANSISTRANO | Setup .rsync-filter with shared-folders]
TASK [ansistrano.deploy : ANSISTRANO | Get current folder]
TASK [ansistrano.deploy : ANSISTRANO | Remove current folder if it's a 
directory]
TASK [ansistrano.deploy : ANSISTRANO | Change softlink to new release]
TASK [ansistrano.deploy : ANSISTRANO | Clean up releases]
PLAY RECAP 
********************************************************************************************************************************************************************************************************
192.168.1.11 : ok=25 changed=8 unreachable=0 failed=0 
skipped=14 rescued=0 ignored=0
```
Tante cose fatte con sole 11 righe di codice!

```
$ curl http://192.168.1.11
<html><head><title>Demo Ansible</title>
</head>
<body>
<h1>Version Master</h1>
```
</body>  $<$ html $>$ 

### 7.2.3 Controllo sul server

Ora puoi connetterti da ssh alla tua macchina client.

• Crea un albero nella directory /var/www/site/:

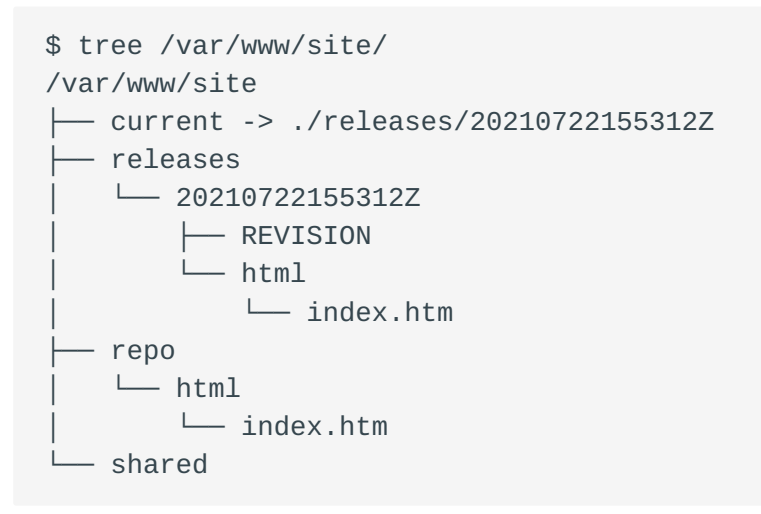

Nota che:

- il current symlink alla release ./releases/20210722155312Z
- la presenza di una directory shared
- la presenza dei git repos in ./repo/
- Dal server Ansible riavviare la distribuzione 3 volte, quindi controllare il client.

```
$ tree /var/www/site/
var/www/site
 ├── current -> ./releases/20210722160048Z
  ├── releases
      -20210722155312Z│ │ ├── REVISION
         │ │ └── html
             │ │ └── index.htm
       │ ├── 20210722160032Z
         │ │ ├── REVISION
         \sqcup html
             │ │ └── index.htm
       -20210722160040Z
```
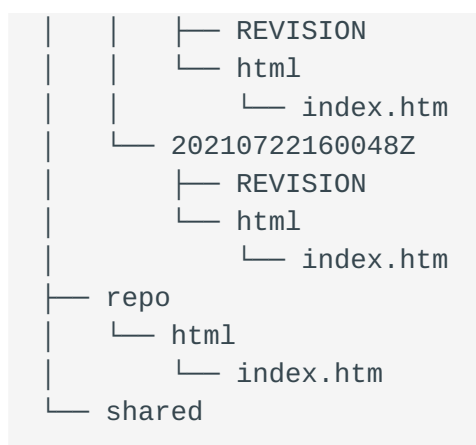

Nota che:

- ansistrano ha mantenuto le ultime 4 release,
- il link current è collegato ora all'ultima release

### 7.2.4 Limita il numero di release

La variabile ansistrano\_keep\_releases è usata per specificare il numero di rilasci da mantenere.

Utilizzando la variabile ansistrano\_keep\_releases , mantieni solo 3 rilasci del • progetto. Verifica.

```
---
- hosts: ansible_clients
  become: yes
  become_user: root
  vars:
     dest: "/var/www/site/"
     ansistrano_deploy_via: "git"
     ansistrano_git_repo: https://github.com/alemorvan/demo-ansible.git
     ansistrano_deploy_to: "{{ dest }}"
     ansistrano_keep_releases: 3
  roles:
      - { role: ansistrano.deploy }
---
```

```
$ ansible-playbook -i hosts playbook-deploy.yml
```
### Sulla macchina client:

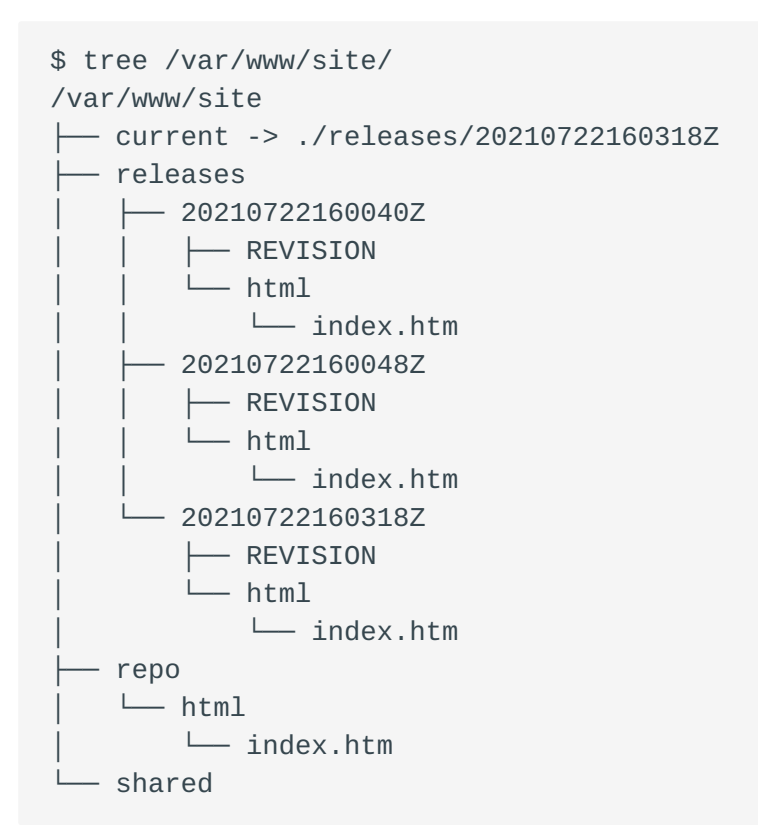

### 7.2.5 Utilizzo di shared\_path e shared\_files

```
---
- hosts: ansible clients
  become: yes
  become_user: root
  vars:
     dest: "/var/www/site/"
     ansistrano_deploy_via: "git"
     ansistrano_git_repo: https://github.com/alemorvan/demo-ansible.git
     ansistrano_deploy_to: "{{ dest }}"
     ansistrano_keep_releases: 3
     ansistrano_shared_paths:
     - "img"
       - "css"
     ansistrano_shared_files:
       - "logs"
  roles:
     - { role: ansistrano.deploy }
```
Sulla macchina client, crea il file log nella directory shared :

sudo touch /var/www/site/shared/logs

Quindi esegui il playbook:

```
TASK [ansistrano.deploy : ANSISTRANO | Ensure shared paths targets are absent] 
*******************************************************
ok: [192.168.10.11] => (item=img)
ok: [192.168.10.11] => (item=css)
ok: [192.168.10.11] => (item=logs/log)
TASK [ansistrano.deploy : ANSISTRANO | Create softlinks for shared paths and 
files] ********
changed: [192.168.10.11] => (item=img)
changed: [192.168.10.11] => (item=css)
changed: [192.168.10.11] => (item=logs)
```
Sulla macchina client:

```
$ tree -F /var/www/site/
/var/www/site/
├── current -> ./releases/20210722160631Z/
  ├── releases/
     │ ├── 20210722160048Z/
          │ │ ├── REVISION
         \sqcup html/
             │ │ └── index.htm
        -20210722160318Z/│ │ ├── REVISION
            - html/
              │ │ └── index.htm
       -20210722160631Z/│ ├── REVISION
           - css \rightarrow ../../shared/css/
          \leftarrow html/
             │ │ └── index.htm
          \leftarrow img -> ../../shared/img/
          │ └── logs -> ../../shared/logs
   ├── repo/
     \sqcup html/
         │ └── index.htm
   - shared/
     \leftarrow css/
```
 ├── img/  $-$  logs

Si prega di notare che l'ultima versione contiene 3 link: css , img e log

- da /var/www/site/releases/css alla directory ../../shared/css/.
- da /var/www/site/releases/img alla directory ../../shared/img/.
- da /var/www/site/releases/logs alfile ../../shared/logs.

Pertanto, i file contenuti in queste 2 cartelle e il file log sono sempre accessibili attraverso i seguenti percorsi:

- /var/www/site/current/css/ , •
- /var/www/site/current/img/ , •
- /var/www/site/current/logs , •

ma soprattutto saranno mantenuti da una release all'altra.

### 7.2.6 Usa una sottodirectory del repository per la distribuzione

Nel nostro caso, il repository contiene una cartella html , che contiene i file del sito.

Per evitare questo livello extra di directory, usa la variabile • ansistrano\_git\_repo\_tree specificando il percorso della sotto-directory da usare.

Non dimenticare di modificare la configurazione di Apache per tenere conto di questo cambiamento!

Modifica il playbook per la configurazione del server playbook-config-server.yml

```
---
- hosts: ansible_clients
  become: yes
  become_user: root
  vars:
     dest: "/var/www/site/"
     apache_global_vhost_settings: |
       DirectoryIndex index.php index.htm
     apache_vhosts:
       - servername: "website"
         documentroot: "{{ dest }}current/" # <1>
```

```
 tasks:
   - name: create directory for website
     file:
       path: /var/www/site/
       state: directory
       mode: 0755
   - name: install git
     package:
       name: git
       state: latest
 roles:
   - { role: geerlingguy.apache }
```
### <1> Modifica questa riga

Cambia il playbook per la distribuzione playbook-deploy.yml

```
- - -- hosts: ansible_clients
  become: yes
  become_user: root
  vars:
     dest: "/var/www/site/"
     ansistrano_deploy_via: "git"
     ansistrano_git_repo: https://github.com/alemorvan/demo-ansible.git
     ansistrano_deploy_to: "{{ dest }}"
     ansistrano_keep_releases: 3
     ansistrano_shared_paths:
      - "img"
       - "css"
     ansistrano_shared_files:
       - "log"
     ansistrano_git_repo_tree: 'html' # <1>
  roles:
      - { role: ansistrano.deploy }
```
- <1> Modifica questa riga
- Non dimenticare di eseguire entrambi i playbook
- Controlla la macchina cliente: •

```
$ tree -F /var/www/site/
/var/www/site/
 ├── current -> ./releases/20210722161542Z/
   ├── releases/
     \leftarrow 20210722160318Z/
          │ │ ├── REVISION
            - html/
              │ │ └── index.htm
       -20210722160631Z/│ │ ├── REVISION
          \leftarrow css -> ../../shared/css/
          \longmapsto html/
            │ │ │ └── index.htm
            - img -> \ldots / \ldots /shared/img/
          │ │ └── logs -> ../../shared/logs
       -20210722161542Z/│ ├── REVISION
           - css \rightarrow ../../shared/css/
          \leftarrow img -> ../../shared/img/
          │ ├── index.htm
          │ └── logs -> ../../shared/logs
   ├── repo/
     │ └── html/
         │ └── index.htm
   - shared/
     \leftarrow css/
      - img/
      - logs
```
<1> Notare l'assenza di html

7.2.7 Gestione del ramo o dei tag git

La variabile ansistrano\_git\_branch è usata per specificare un branch o un tag da distribuire.

Distribuisci il branch releases/v1.1.0 : •

```
---
- hosts: ansible_clients
  become: yes
  become_user: root
  vars:
     dest: "/var/www/site/"
    ansistrano deploy via: "git"
     ansistrano_git_repo: https://github.com/alemorvan/demo-ansible.git
     ansistrano_deploy_to: "{{ dest }}"
     ansistrano_keep_releases: 3
     ansistrano_shared_paths:
      - "img"
       - "css"
     ansistrano_shared_files:
       - "log"
     ansistrano_git_repo_tree: 'html'
     ansistrano_git_branch: 'releases/v1.1.0'
  roles:
      - { role: ansistrano.deploy }
```
#### **Nota**

Per divertirti, durante la distribuzione, puoi aggiornare il browser, per vedere in 'live' il cambiamento.

```
$ curl http://192.168.1.11
<html><head>
<title>Demo Ansible</title>
</head>
<body>
<h1>Version 1.0.1</h1>
</body>
<html>
```
• Distribuisci il tag v2.0.0:

```
---
- hosts: ansible_clients
  become: yes
  become_user: root
  vars:
     dest: "/var/www/site/"
     ansistrano_deploy_via: "git"
     ansistrano_git_repo: https://github.com/alemorvan/demo-ansible.git
     ansistrano_deploy_to: "{{ dest }}"
```

```
 ansistrano_keep_releases: 3
     ansistrano_shared_paths:
      - "img"
       - "css"
     ansistrano_shared_files:
       - "log"
     ansistrano_git_repo_tree: 'html'
     ansistrano_git_branch: 'v2.0.0'
   roles:
      - { role: ansistrano.deploy }
$ curl http://192.168.1.11
```

```
<html><head>
<title>Demo Ansible</title>
</head>
<body>
<h1>Version 2.0.0</h1>
</body>
<html>
```
### 7.2.8 Azioni tra le fasi di implementazione

Una distribuzione con Ansistrano rispetta le seguenti fasi:

- Setup
- Update Code •
- Symlink Shared
- Symlink
- Clean Up •

È possibile intervenire prima e dopo ciascuno di questi passi.

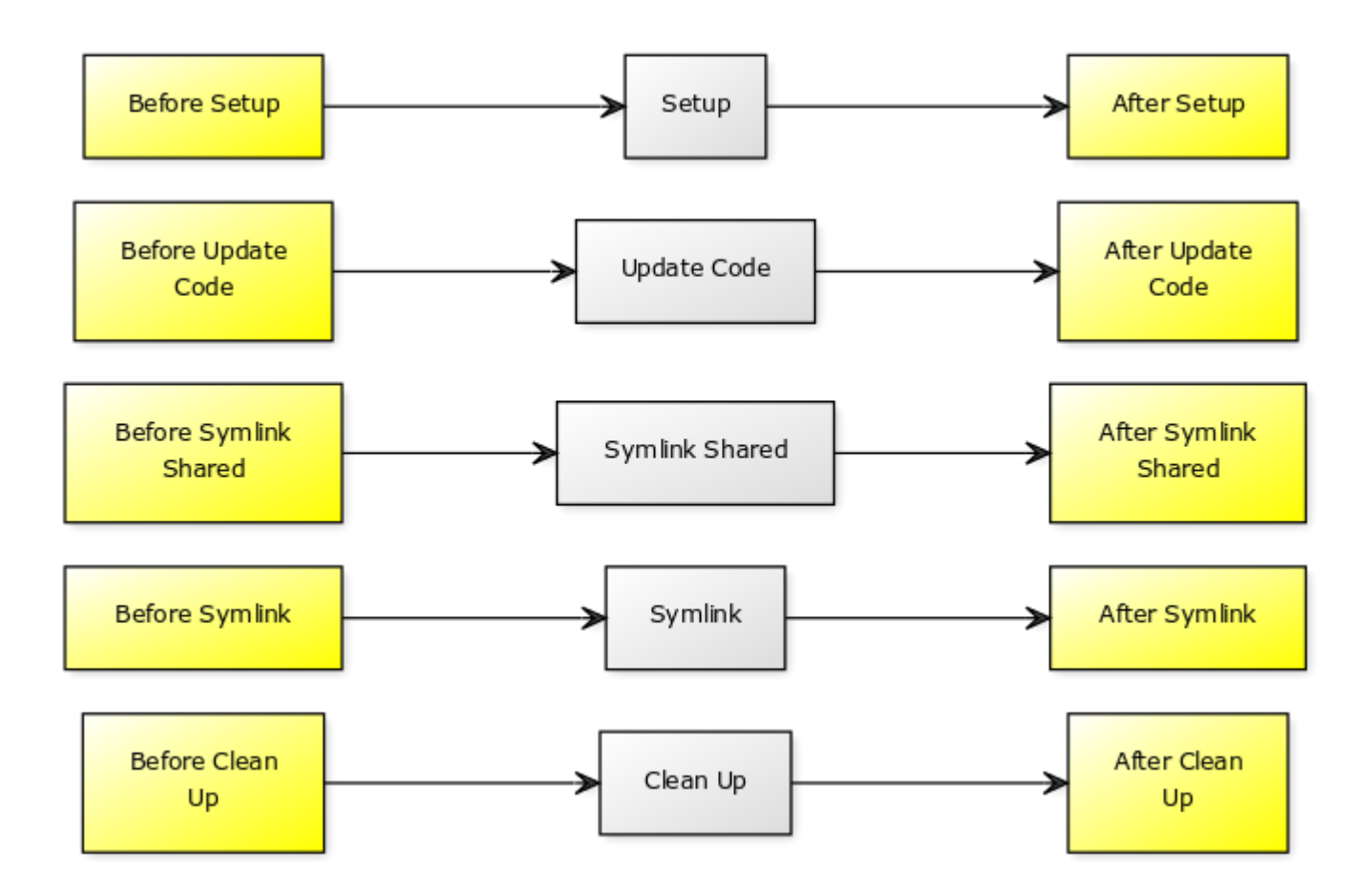

Un playbook può essere incluso attraverso le variabili fornite per questo scopo:

- ansistrano\_before\_<task>\_tasks\_file •
- o ansistrano\_after\_<task>\_tasks\_file •
- Esempio semplice: invia un'email (o qualsiasi cosa desideri come la notifica di Slack) all'inizio della distribuzione:

```
---
- hosts: ansible_clients
  become: yes
  become_user: root
  vars:
     dest: "/var/www/site/"
     ansistrano_deploy_via: "git"
     ansistrano_git_repo: https://github.com/alemorvan/demo-ansible.git
     ansistrano_deploy_to: "{{ dest }}"
     ansistrano_keep_releases: 3
     ansistrano_shared_paths:
      - "imq"
       - "css"
     ansistrano_shared_files:
       - "logs"
```

```
ansistrano_git_repo_tree: 'html'
   ansistrano_git_branch: 'v2.0.0'
   ansistrano_before_setup_tasks_file: "{{ playbook_dir }}/deploy/before-
setup-tasks.yml"
 roles:
     - { role: ansistrano.deploy }
```
Crea il file deploy/before-setup-tasks.yml:

```
- name: Send a mail
  mail:subject: Starting deployment on {{ ansible_hostname }}.
  delegate_to: localhost
TASK [ansistrano.deploy : include]
**********************
included: /home/ansible/deploy/before-setup-tasks.yml for 192.168.10.11
TASK [ansistrano.deploy : Send a mail]
******************
ok: [192.168.10.11 -> localhost]
\lceil root \rceil # mailx
```

```
Heirloom Mail version 12.5 7/5/10. Type ? for help.
"/var/spool/mail/root": 1 message 1 new
>N 1 root@localhost.local Tue Aug 21 14:41 28/946
                                                     "Starting deployment on
localhost."
```
• Probabilmente dovrai riavviare alcuni servizi alla fine della distribuzione, per esempio per pulire la cache. Riavviamo Apache alla fine della distribuzione:

```
- - -- hosts: ansible_clients
 become: yes
 become_user: root
 vars:
   dest: "/var/www/site/"
   ansistrano deploy via: "qit"
   ansistrano_git_repo: https://github.com/alemorvan/demo-ansible.git
   ansistrano_deploy_to: "{{ dest }}"
   ansistrano keep releases: 3
   ansistrano_shared_paths:
```

```
- "img"
      - "\text{CSS}"
    ansistrano shared files:
      - "logs"
    ansistrano_git_repo_tree: 'html'
    ansistrano qit branch: 'v2.0.0'
    ansistrano_before_setup_tasks_file: "{{ playbook_dir }}/deploy/before-
setup-tasks.yml"
    ansistrano_after_symlink_tasks_file: "{{ playbook_dir }}/deploy/after-
symlink-tasks.yml"
  roles:
     - { role: ansistrano.deploy }
```
Crea il file deploy/after-symlink-tasks.yml:

```
- - -- name: restart apache
 systemd:
    name: httpd
    state: restarted
```

```
TASK [ansistrano.deploy : include]
                                          ***************
included: /home/ansible/deploy/after-symlink-tasks.yml for 192.168.10.11
TASK [ansistrano.deploy : restart apache]
changed: [192.168.10.11]
```
Come avete visto durante questo capitolo, Ansible può migliorare notevolmente la vita dell'amministratore di sistema. Ruoli molto intelligenti come Ansistrano sono dei "must haves" che diventano rapidamente indispensabili.

L'utilizzo di Ansistrano garantisce il rispetto delle buone pratiche di diffusione, riduce i tempi necessari per mettere in produzione un sistema ed evita il rischio di potenziali errori umani. La macchina funziona velocemente, bene, e raramente commette errori!

## 8. Ansible - Infrastrutture su larga scala

In questo capitolo imparerai come ridimensionare il tuo sistema di gestione delle configurazioni.

**Obiettivi**: In questo capitolo imparerai come:

 $\sqrt{\frac{1}{\pi}}$ Organizzare il tuo codice per un'infrastruttura di grandi dimensioni;

Applicare tutto o parte della tua gestione di configurazione a un gruppo di nodi;

**ansible**, **config management**, **scale**

Conoscenza: <del>★ ★ ★</del> Complessità: ★ ★ ★ ★

**Tempo di lettura**: 30 minuti

Abbiamo visto nei capitoli precedenti come organizzare il nostro codice sotto forma di ruoli ma anche come utilizzare alcuni ruoli per la gestione degli aggiornamenti (patch management) o la distribuzione del codice.

Che dire della gestione della configurazione? Come gestire la configurazione di dieci, centinaia, o anche migliaia di macchine virtuali con Ansible?

L'avvento del cloud ha cambiato un po' i metodi tradizionali. La VM è configurata al momento della distribuzione. Se la sua configurazione non è più conforme, viene distrutta e sostituita da una nuova.

L'organizzazione del sistema di gestione della configurazione presentato in questo capitolo risponderà a questi due modi di consumare IT: "uso one-shot" o regolare "riconfigurazione" di una flotta.

Tuttavia, attenzione: l'utilizzo di Ansible per garantire la conformità di un pool di server richiede la modifica delle abitudini di lavoro. Non è più possibile modificare manualmente la configurazione di un service manager senza vedere queste modifiche sovrascritte alla prossima esecuzione di Ansible.

# Quello che stiamo per impostare qui sotto non è il terreno preferito di Ansible. Tecnologie come Puppet o Salt faranno molto meglio. Ricordiamo che Ansible è un coltello svizzero dell'automazione ed è senza agenti, il che spiega le differenze nelle prestazioni. Maggiori informazioni possono essere [trovate qui](https://docs.ansible.com/ansible/latest/user_guide/sample_setup.html) **Nota Nota**

### 8.1 Archiviazione variabili

La prima cosa che dobbiamo discutere è la separazione tra i dati e il codice Ansible.

Poiché il codice diventa più grande e più complesso, sarà sempre più complicato modificare le variabili che contiene.

Per garantire la manutenzione del vostro sito, la cosa più importante è separare correttamente le variabili dal codice Ansible.

Non ne abbiamo ancora discusso qui, ma dovresti sapere che Ansible può caricare automaticamente le variabili che trova in cartelle specifiche a seconda del nome dell'inventario del nodo gestito, o i suoi gruppi membri.

La documentazione Ansible suggerisce di organizzare il nostro codice come sotto:

```
inventories/
   production/
     hosts # inventory file for production servers
      group_vars/
         group1.yml # here we assign variables to particular groups
         group2.yml
      host_vars/
        hostname1.yml # here we assign variables to particular systems
         hostname2.yml
```
Se il nodo selezionato è hostname1 di group1 , le variabili contenute nei file hostname1.yml e group1.yml verranno caricate automaticamente. È un bel modo per memorizzare tutti i dati per tutti i tuoi ruoli nello stesso posto.

In questo modo, il file dell'inventario del tuo server diventa la sua carta d'identità. Contiene tutte le variabili che differiscono dalle variabili predefinite per il tuo server.

Dal punto di vista della centralizzazione delle variabili, diventa essenziale organizzare il nome delle sue variabili nei ruoli prefissandole, ad esempio, con il nome del ruolo. Si consiglia anche di utilizzare nomi di variabili flat piuttosto che dizionari.

Ad esempio, se si desidera rendere il valore PermitRootLogin nel file sshd\_config una variabile, un buon nome della variabile potrebbe essere sshd\_config\_permitrootlogin (invece di sshd.config.permitrootlogin che potrebbe anche essere un buon nome di variabile).

### 8.2 Informazioni sui tag ansible

L'uso di tag Ansible ti permette di eseguire o saltare una parte delle attività nel tuo codice.

Maggiori informazioni possono essere [trovate qui](https://docs.ansible.com/ansible/latest/user_guide/playbooks_tags.html) **Nota**

Ad esempio, modifichiamo l'attività di creazione degli utenti:

```
- name: add users
   user:
    name: "{{ item }}"
     state: present
     groups: "users"
  loop:
      - antoine
      - patrick
      - steven
      - xavier
   tags: users
```
Ora puoi riprodurre solo le attività con il tag users con l'opzione ansible-playbook --tags :

ansible-playbook -i inventories/production/hosts --tags users site.yml

Puoi anche usare l'opzione --skip-tags.

8.3 Informazioni sul layout delle directory

Concentriamoci su una proposta per l'organizzazione di file e directory necessari per il corretto funzionamento di un CMS (Content Management System).

Il nostro punto di partenza sarà il file site.yml . Questo file è un po 'come il direttore d'orchestra del CMS in quanto includerà solo i ruoli necessari per i nodi di destinazione se necessario:

```
---
- name: "Config Management for {{ target }}"
  hosts: "{{ target }}"
  roles:
     - role: roles/functionality1
     - role: roles/functionality2
```
Naturalmente, questi ruoli devono essere creati sotto la directory roles allo stesso livello del file site.yml .

Mi piace gestire i miei vars globali all'interno di un vars/global\_vars.yml , anche se potrei memorizzarli all'interno di un file situato in inventories/production/ group\_vars/all.yml

```
---
- name: "Config Management for {{ target }}"
  hosts: "{{ target }}"
  vars_files:
     - vars/global_vars.yml
  roles:
     - role: roles/functionality1
     - role: roles/functionality2
```
Mi piace inoltre mantenere la possibilità di disabilitare una funzionalità. Quindi includo i miei ruoli con una condizione e un valore predefinito come questo:

```
---
- name: "Config Management for {{ target }}"
  hosts: "{{ target }}"
  vars_files:
     - vars/global_vars.yml
  roles:
     - role: roles/functionality1
       when:
         - enable_functionality1|default(true)
     - role: roles/functionality2
       when:
         - enable_functionality2|default(false)
```
Non dimenticare di usare i tag:

```
- name: "Config Management for {{ target }}"
  hosts: "{{ target }}"
  vars_files:
     - vars/global_vars.yml
  roles:
     - role: roles/functionality1
       when:
         - enable_functionality1|default(true)
       tags:
         - functionality1
     - role: roles/functionality2
       when:
         - enable_functionality2|default(false)
       tags:
         - functionality2
```
Dovresti ottenere qualcosa di simile:

```
$ tree cms
cms
  - inventories
     │ └── production
          \leftarrow group_vars
             │ │ └── plateform.yml
            │ ├── hosts
            - host vars
              │ ├── client1.yml
```

```
\longleftarrow client2.yml
  - roles
    \leftarrow functionality1
         \longleftarrow defaults
            \Box main. \lorml
         \sqcup tasks
              main.yml
      - functionality2
         \leftarrow defaults
            main.yml
            - tasks
             ∟main.ym
 - site.yml
\mathbf{L}- vars
    up qlobal_vars.yml
```
#### **Nota**

Sei libero di sviluppare i tuoi ruoli all'interno di una collezione

### 8.4 Test

Avviamo il playbook ed eseguiamo alcuni test:

```
$ ansible-playbook -i inventories/production/hosts -e "target=client1" site.yml
PLAY [Config Management for client1]
                                 *******************
TASK [Gathering Facts]
**********
                 ok: [client1]
TASK [roles/functionality1 : Task in functionality 1]
                  *************
ok: [client1] \Rightarrow {
   "msg": "You are in functionality 1"
\}TASK [roles/functionality2 : Task in functionality 2]
skipping: [client1]
PLAY RECAP
```
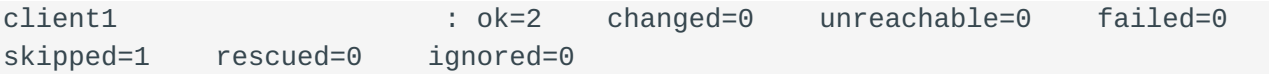

Come puoi vedere, per impostazione predefinita, vengono giocate solo le attività del ruolo functionality1.

Attiviamo nell'inventario la functionality<sub>2</sub> per il nostro nodo mirato e riavviamo il playbook:

```
$ vim inventories/production/host_vars/client1.yml
\sim \sim \simenable_functionality2: true
$ ansible-playbook -i inventories/production/hosts -e "target=client1" site.yml
PLAY [Config Management for client1]
      *************************
                                             *******************************
TASK [Gathering Facts]
                             ok: [client1]
TASK [roles/functionality1 : Task in functionality 1]
ok: \lceil \text{client1} \rceil \Rightarrow {
    "msq": "You are in functionality 1"
\}TASK [roles/functionality2 : Task in functionality 2]
ok: [client1] \Rightarrow {
    "msq": "You are in functionality 2"
\mathcal{E}PLAY RECAP
                                       *****************************
***************************
client1: ok=3changed=0 unreachable=0 failed=0
skipped=0 rescued=0 ignored=0
```
Prova ad applicare solo funzionalità2:

```
$ ansible-playbook -i inventories/production/hosts -e "target=client1" --tags
functionality2 site.yml
```

```
PLAY [Config Management for client1]
TASK [Gathering Facts]
           ok: [client1]
TASK [roles/functionality2 : Task in functionality 2]
ok: [client1] \Rightarrow {
  "msg": "You are in functionality 2"
\}PLAY RECAP
changed=0 unreachable=0 failed=0
client1: ok=2skipped=0 rescued=0 ignored=0
```
Eseguiamo l'intero l'inventario:

```
$ ansible-playbook -i inventories/production/hosts -e "target=plateform"
site.yml
PLAY [Config Management for plateform]
                                          ****************************
*******************************
TASK [Gathering Facts]
                     *********************
ok: [client1]
ok: [client2]
TASK [roles/functionality1 : Task in functionality 1]
ok: [client1] \Rightarrow {
   "msg": "You are in functionality 1"
\}ok: [client2] => {
   "msg": "You are in functionality 1"
\mathcal{F}TASK [roles/functionality2 : Task in functionality 2]
                  *******************************
ok: [client1] \Rightarrow {
   "msg": "You are in functionality 2"
\mathcal{E}skipping: [client2]
```
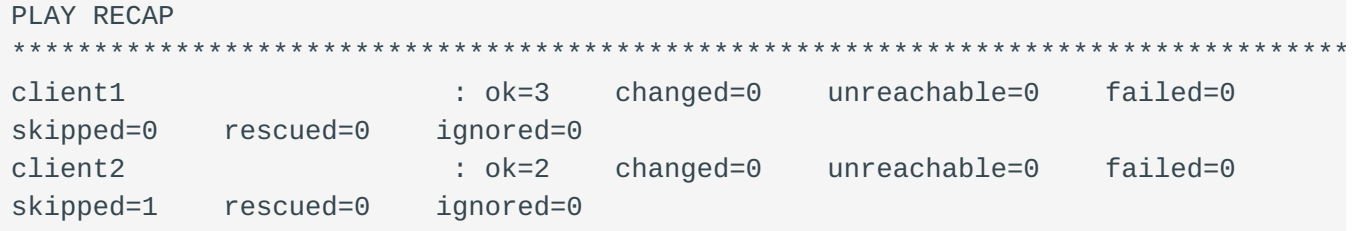

Come puoi vedere, functionality2 è riprodotto solo sul client1.

### 8.5 Vantaggi

Sequendo i consigli forniti nella documentazione Ansible otterrete rapidamente un:

- codice sorgente facilmente mantenibile anche se contiene un gran numero di ruoli
- un sistema di conformità relativamente veloce, ripetibile che è possibile applicare parzialmente o completamente
- · può essere adattato caso per caso e dai server
- le specifiche del vostro sistema informativo sono separate dal codice, facilmente controllabili, e centralizzate nei file di inventario della vostra gestione della configurazione.

# 9. Ansible - Lavorare con filtri

In questo capitolo imparerai come trasformare i dati con i filtri jinja.

**Obiettivi**: In questo capitolo imparerai come:

 Trasformare le strutture dati come dizionari o liste; Trasformare variabili.

**ansible**, **jinja**, **filtri**

Conoscenza: ★ ★ ★ Complessità:  $\star \star \star \star$ 

**Tempo di lettura**: 20 minuti

Abbiamo già avuto la possibilità, durante i capitoli precedenti, di utilizzare i filtri jinja.

Questi filtri, scritti in python, ci permettono di manipolare e trasformare le nostre variabili ansible.

```
Nota
```
Maggiori informazioni possono essere [trovate qui](https://docs.ansible.com/ansible/latest/user_guide/playbooks_filters.html).

In tutto questo capitolo, useremo il seguente playbook per testare i diversi filtri presentati:

```
- name: Manipulating the data
  hosts: localhost
  gather_facts: false
  vars:
     zero: 0
     zero_string: "0"
     non_zero: 4
     true_booleen: True
    true non booleen: "True"
     false_boolean: False
```

```
 false_non_boolean: "False"
   whatever: "It's false!"
  user name: antoine
   my_dictionary:
     key1: value1
     key2: value2
   my_simple_list:
     - value_list_1
     - value_list_2
     - value_list_3
   my_simple_list_2:
     - value_list_3
     - value_list_4
     - value_list_5
   my_list:
     - element: element1
       value: value1
     - element: element2
       value: value2
 tasks:
   - name: Print an integer
     debug:
       var: zero
```
#### **Nota**

Di seguito è riportato un elenco non esaustivo di filtri che si hanno più probabilità di incontrare o necessitare. Fortunatamente, ce ne sono molti altri. Potresti anche scrivere il tuo!

#### Il playbook sarà riprodotto come segue:

```
ansible-playbook play-filter.yml
```
### 9.1 Conversione dei dati

I dati possono essere convertiti da un tipo all'altro.

Per conoscere il tipo di dati (il tipo nel linguaggio python), è necessario utilizzare il filtro type\_debug .

Esempio:

```
- name: Display the type of a variable
 debug:
   var: true_boolean|type_debug
```
che ci fornisce:

```
TASK [Display the type of a variable]
* *ok: [localhost] => {
    "true_boolean|type_debug": "bool"
\mathcal{E}
```
È possibile trasformare un intero in una stringa:

```
- name: Transforming a variable type
 debug:
   var: zero|string
```

```
TASK [Transforming a variable type]
*********
ok: [localhost] \Rightarrow {
    "zero|string": "0"
\}
```
Trasforma una stringa in un intero:

- name: Transforming a variable type debug: var: zero\_string|int

oppure una variabile in un booleano:

```
- name: Display an integer as a boolean
 debug:
   var: non_zero | bool
- name: Display a string as a boolean
 debug:
   var: true_non_boolean | bool
- name: Display a string as a boolean
 debug:
   var: false_non_boolean | bool
```

```
- name: Display a string as a boolean
 debug:
   var: whatever | bool
```
Una stringa di caratteri può essere trasformata in maiuscolo o minuscolo:

```
- name: Lowercase a string of characters
 debug:
   var: whatever | lower
- name: Upercase a string of characters
 debug:
   var: whatever | upper
```
che ci fornisce:

```
TASK [Lowercase a string of characters]
* * * * * * * * * * * * * * *
ok: [localhost] => {
   "whatever | lower": "it's false!"
\}TASK [Upercase a string of characters]
    ok: [localhost] \Rightarrow {
   "whatever | upper": "IT'S FALSE!"
\}
```
Il filtro replace consente di sostituire i caratteri con altri.

Oui rimuoviamo gli spazi o addirittura sostituiamo una parola:

```
- name: Replace a character in a string
  debug:
    var: whatever | replace(" ", "")
- name: Replace a word in a string
  debug:
    var: whatever | replace("false", "true")
```
che ci fornisce·

```
TASK [Replace a character in a string] 
*****************************************************
ok: [localhost] \Rightarrow "whatever | replace(\" \", \"\")": "It'sfalse!"
}
TASK [Replace a word in a string] 
*****************************************************
ok: [localhost] => {
     "whatever | replace(\"false\", \"true\")": "It's true !"
}
```
Il filtro split divide una stringa in una lista in base a un carattere:

```
- name: Cutting a string of characters
  debug:
   var: whatever | split(" ", "")
```

```
TASK [Cutting a string of characters] 
*****************************************************
ok: [localhost] \Rightarrow"whatever | split(\wedge"\vee")": [
          "It's",
          "false!"
     ]
}
```
### 9.2 Unire gli elementi di una lista

È frequente dover unire i diversi elementi in una singola stringa. Possiamo quindi specificare un carattere o una stringa da inserire tra ogni elemento.

```
- name: Joining elements of a list
  debug:
     var: my_simple_list|join(",")
- name: Joining elements of a list
  debug:
     var: my_simple_list|join(" | ")
```
che ci fornisce:

```
TASK [Joining elements of a list]
                                                      **************
ok: [localhost] => {
    "my_simple_list|join(\",\")": "value_list_1, value_list_2, value_list_3"
\}TASK [Joining elements of a list]
ok: [localhost] \Rightarrow {
    "my_simple_list|join(\" | \")": "value_list_1 | value_list_2 |
value_list_3"
\}
```
### 9.3 Trasformare dizionari in liste (e viceversa)

I filtri dict2items and itemstodict, un po 'più complessi da implementare, sono frequentemente utilizzati, soprattutto nei cicli.

Si noti che è possibile specificare il nome della chiave e del valore da usare nella trasformazione.

```
- name: Display a dictionary
  debug:
    var: my_dictionary
- name: Transforming a dictionary into a list
  debug:
    var: my_dictionary | dict2items
- name: Transforming a dictionary into a list
  debug:
    var: my_dictionary | dict2items(key_name='key', value_name='value')
- name: Transforming a list into a dictionary
  debug:
    var: my_list | items2dict(key_name='element', value_name='value')
TASK [Display a dictionary]
ok: [localhost] => {
    "my_dictionary": {
        "kev1": "value1",
        "key2": "value2"
    \mathcal{E}
```

```
\mathcal{E}TASK [Transforming a dictionary into a list]
***********************************
                                                           ************
ok: [localhost] \Rightarrow \{"my_dictionary | dict2items": [
         \{"key": "key1",
              "value": "value1"
         \},
         \{"key": "key2",
              "value": "value2"
         \mathcal{E}\mathbf{1}\mathcal{E}TASK [Transforming a dictionary into a list]
                                                              * * * * * * * * * *
******
                            **********
ok: [localhost] \Rightarrow {
     "my_dictionary | dict2items (key_name = 'key', value_name = 'value')": [
         \{"key": "key1",
              "value": "value1"
         \},
         \{"key": "key2",
              "value": "value2"
         \mathcal{F}\mathbf{I}\mathcal{E}TASK [Transforming a list into a dictionary]
                                                                . . . . . . . . .
*********************
ok: [localhost] => {
     "my_list | items2dict(key_name='element', value_name='value')": {
         "element1": "value1",
         "element2": "value2"
     \mathcal{E}\}
```
### 9.4 Lavorare con liste

È possibile unire o filtrare i dati da una o più liste:

```
- name: Merger of two lists
  debug:
    var: my_simple_list | union(my_simple_list_2)
ok: [localhost] \Rightarrow {
    "my_simple_list | union(my_simple_list_2)": [
         "value_list_1",
         "value_list_2",
         "value_list_3",
         "value_list_4",
         "value_list_5"
    \mathbf{I}\mathcal{E}
```
Per mantenere solo l'intersezione dei 2 elenchi (i valori presenti nelle 2 liste):

```
- name: Merger of two lists
  debug:
    var: my_simple_list | intersect(my_simple_list_2)
TASK [Merger of two lists]
*******************
ok: [localhost] \Rightarrow {
    "my_simple_list | intersect(my_simple_list_2)": [
        "value list 3"
    \mathbf{I}\}
```
O al contrario mantenere solo la differenza (i valori che non esistono nella seconda lista):

```
- name: Merger of two lists
 debug:
   var: my_simple_list | difference(my_simple_list_2)
```

```
TASK [Merger of two lists]
                                                     *************
*************************
ok: [localhost] \Rightarrow {
    "my_simple_list | difference(my_simple_list_2)": [
        "value_list_1",
        "value_list_2",
```
}

]

Se la tua lista contiene valori non univoci, è anche possibile filtrarli con il filtro unique .

```
- name: Unique value in a list
  debug:
     var: my_simple_list | unique
```
### 9.5 Trasformazione json/yaml

Potrebbe essere necessario importare i dati json (da un'API per esempio) o esportare i dati in yaml o json.

```
- name: Display a variable in yaml
   debug:
    var: my_list | to_nice_yaml(indent=4)
- name: Display a variable in json
   debug:
    var: my_list | to_nice_json(indent=4)
TASK [Display a variable in yaml] 
********************************************************************
ok: [localhost] \Rightarrow "my_list | to_nice_yaml(indent=4)": "- element: element1\n value: 
value1\n- element: element2\n value: value2\n"
}
TASK [Display a variable in json] 
********************************************************************
ok: [localhost] \Rightarrow \{"my_list | to_nice_json(indent=4)": "[\n {\n \"element\":
\Upsilon"element1\",\n \"value\": \"value1\"\n },\n {\n
\"element\": \"element2\",\n  \"value\": \"value2\"\n  }\n]"
}
```
### 9.6 Valori predefiniti, variabili opzionali, proteggere le variabili

Se non fornisci valori predefiniti per le tue variabili, ti troverai rapidamente di fronte a errori nell'esecuzione dei tuoi playbook, o se non li proteggi.

Il valore di una variabile può essere sostituito con un'altra se non esiste con il filtro default :

```
- name: Default value
  debug:
   var: variablethatdoesnotexists | default(whatever)
```

```
TASK [Default value] 
********************************************************************************
ok: [localhost] \Rightarrow "variablethatdoesnotexists | default(whatever)": "It's false!"
}
```
Nota la presenza dell'apostrofo ' che dovrebbe essere protetto, per esempio, se usi il modulo shell :

```
- name: Default value
   debug:
    var: variablethatdoesnotexists | default(whatever| quote)
TASK [Default value] 
********************************************************************************
ok: [localhost] => {
     "variablethatdoesnotexists | default(whatever|quote)": "'It'\"'\"'s 
false!'"
}
```
Infine una variabile facoltativa in un modulo può essere ignorata se non esiste con la parola chiave omit nel filtro default , che ti salverà da un errore al runtime.

```
- name: Add a new user
  ansible.builtin.user:
   name: "{{ user name }}"
    comment: "{{ user_comment | default(omit) }}"
```
### 9.7 Associa un valore in base ad un altro ( ternary )

A volte è necessario utilizzare una condizione per assegnare un valore a una variabile, in questo caso è comune passare attraverso un passaggio set\_fact . Questo può essere evitato utilizzando il filtro ternary :

```
- name: Default value
   debug:
     var: (user_name == 'antoine') | ternary('admin', 'normal_user')
TASK [Default value] 
********************************************************************************
ok: [localhost] \Rightarrow "(user_name == 'antoine') | ternary('admin', 'normal_user')": "admin"
}
```
### 9.8 Altri filtri

- {{ 10000 | random }} : come indica il suo nome, dà un valore casuale.
- {{ my\_simple\_list | first }} : estrae il primo elemento della lista.
- {{ my\_simple\_list | length }} : dà la lunghezza (di una lista o di una stringa).
- {{ ip\_list | ansible.netcommon.ipv4 }} : visualizza solo gli IP v4. Senza soffermarsi su questo, se necessario, ci sono molti filtri dedicati alla rete.
- $\{$  { user\_password | password\_hash('sha512') } } : genera una password hash in sha512.

# 10. Ottimizzazioni del server di gestione

In questo capitolo, esamineremo le opzioni di configurazione che possono essere di interesse per ottimizzare il nostro server di gestione Ansible.

# 10.1 Il file di configurazione ansible.cfg

Alcune interessanti opzioni di configurazione da commentare:

- forks : per impostazione predefinita a 5, è il numero di processi che Ansible avvierà in parallelo per comunicare con gli host remoti. Più alto è questo numero, più clienti Ansible sarà in grado di gestire allo stesso tempo, e quindi accelerare l'elaborazione. Il valore che puoi impostare dipende dai limiti CPU/RAM del tuo server di gestione. Nota che il valore predefinito, 5 , è molto piccolo, la documentazione Ansible afferma che molti utenti la impostano a 50, anche 500 o più.
- gathering : questa variabile cambia la politica per la raccolta dei fatti. Per impostazione predefinita, il valore è implicit , il che implica che i fatti saranno raccolti sistematicamente. Il passaggio di questa variabile a smart consente di raccogliere i fatti solo quando non sono già stati acquisiti. Accoppiato con una cache di fatti (vedi sotto), questa opzione può aumentare notevolmente le prestazioni.
- host\_key\_check : Fai attenzione alla sicurezza del tuo server! Tuttavia, se si è in controllo del vostro ambiente, può essere interessante disattivare il controllo della chiave dei server remoti e risparmiare un po 'di tempo alla connessione. È inoltre possibile, sui server remoti, disabilitare l'utilizzo del DNS del server SSH (in /etc/ssh/sshd\_config , opzione UseDNS no ), questa opzione spreca tempo alla connessione ed è per la maggior parte del tempo, utilizzata solo nei registri di connessione.
- ansible\_managed: Questa variabile, contenente Ansible managed per impostazione predefinita, è tipicamente utilizzata nei modelli di file che vengono distribuiti su server remoti. Consente di specificare ad un amministratore che il file viene gestito automaticamente e che qualsiasi modifica apportata ad esso verrà potenzialmente persa. Può essere interessante far arrivare agli amministratori un messaggio più completo. Fai attenzione, però, la modifica di questa variabile, potrebbe causare il riavvio dei demoni (tramite i gestori associati ai modelli).

ssh\_args = -C -o ControlMaster=auto -o ControlPersist=300s -o • PreferredAuthentications=publickey : specifica le opzioni di connessione ssh. Disabilitando tutti i metodi di autenticazione diversi dalla chiave pubblica, puoi risparmiare molto tempo. È inoltre possibile aumentare il ControlPersist per migliorare le prestazioni (la documentazione suggerisce che un valore equivalente a 30 minuti può essere appropriato). La connessione a un client rimarrà aperta più a lungo e potrà essere riutilizzata quando ci si riconnette allo stesso server, il che rappresenta un notevole risparmio di tempo.
- control\_path\_dir : Specifica il percorso dei socket di connessione. Se questo percorso è troppo lungo, può causare problemi. Considera di cambiarlo in qualcosa di breve, come /tmp/.cp .
- pipelining : Impostare questo valore a True aumenta le prestazioni riducendo il numero di connessioni SSH necessarie quando si eseguono moduli remoti. Devi prima assicurarti che l'opzione requiretty sia disabilitata nelle opzioni sudoers (vedi documentazione).

## 10.2 Memorizzazione dei fatti

Raccogliere fatti è un processo che può richiedere un certo tempo. Può essere interessante disabilitare questa raccolta per i playbook che non ne hanno bisogno (tramite l'opzione collect\_facts ) o per mantenere questi fatti in memoria in una cache per un certo periodo di tempo (ad esempio 24H).

Questi fatti possono essere facilmente memorizzati in un database redis :

```
sudo yum install redis
sudo systemctl start redis
sudo systemctl enable redis
sudo pip3 install redis
```
Non dimenticate di modificare la configurazione ansibile:

```
fact<sub>c</sub>aching = redisfact_caching_timeout = 86400
fact_caching_connection = localhost:6379:0
```
Per controllare il corretto funzionamento, è sufficiente richiedere il server redis :

```
redis-cli
127.0.0.1:6379> keys *
127.0.0.1:6379> get ansible_facts_SERVERNAME
```
#### 10.3 Usare Vault

Le varie password e segreti non possono essere memorizzate in un testo in chiaro assieme al codice sorgente Ansible o localmente sul server di gestione o su un possibile gestore di codice sorgente.

Ansible propone di utilizzare un gestore di cifratura: ansible-vault .

Il principio è quello di crittografare una variabile o un intero file con il comando ansible-vault .

Ansible sarà in grado di decifrare questo file durante l'esecuzione recuperando la chiave di crittografia dal file (ad esempio) /etc/ansible/ansible.cfg . Quest'ultimo può anche essere uno script python o altro.

Modifica il file /etc/ansible/ansible.cfg :

```
#vault_password_file = /path/to/vault_password_file
vault_password_file = /etc/ansible/vault_pass
```
Memorizza la password in questo file /etc/ansible/vault\_pass e assegna i diritti restrittivi necessari:

mysecretpassword

È quindi possibile crittografare i file con il comando:

ansible-vault encrypt myfile.yml

Un file crittografato ansible-vault può essere facilmente riconosciuto dall'intestazione:

```
$ANSIBLE_VAULT;1.1;AES256
35376532343663353330613133663834626136316234323964333735363333396136613266383966
6664322261633261356566383438393738386165333966660a343032663233343762633936313630
34373230124561663766306134656235386233323964336239336661653433663036633334366661
6434656630306261650a313364636261393931313739363931336664386536333766326264633330
6334
```
Una volta cifrato, un file, esso può ancora essere modificato con il comando:

ansible-vault edit myfile.yml

È inoltre possibile esportare la tua password di archiviazione in qualsiasi password manager.

Ad esempio, per recuperare una password che dovrebbe essere memorizzata nel rundeck vault:

```
#!/usr/bin/env python
# -*- coding: utf-8 -*-
import urllib.request
import io
import ssl
def get_password():
    \bar{1}'\bar{1}'l
     :return: Vault password
     :return_type: str
     '''
     ctx = ssl.create_default_context()
     ctx.check_hostname = False
     ctx.verify_mode = ssl.CERT_NONE
     url = 'https://rundeck.rockylinux.org/api/11/storage/keys/ansible/vault'
     req = urllib.request.Request(url, headers={
                            'Accept': '*/*',
                            'X-Rundeck-Auth-Token': '****token-rundeck****'
 })
     response = urllib.request.urlopen(req, context=ctx)
     return response.read().decode('utf-8')
if __name__ == '__main__': print(get_password())
```
### 10.4 Lavorare con i server Windows

Sarà necessario installare sul server di gestione parecchi pacchetti:

Attraverso il gestore dei pacchetti: •

sudo dnf install python38-devel krb5-devel krb5-libs krb5-workstation

e configurare il file /etc/krb5.conf per specificare il corretto realms :

```
[realms]
ROCKYLINUX. ORG = { kdc = dc1.rockylinux.org
     kdc = dc2.rockylinux.org
}
[domain_realm]
   .rockylinux.org = ROCKYLINUX.ORG
```
• Tramite il gestore di pacchetti python:

```
pip3 install pywinrm
pip3 install pywinrm[credssp]
pip3 install kerberos requests-kerberos
```
#### 10.5 Lavorare con i moduli IP

I moduli di rete di solito richiedono il modulo python netaddr :

sudo pip3 install netaddr

#### 10.6 Generazione di un CMDB

Uno strumento, ansible-cmdb è stato sviluppato per generare un CMDB da ansibile.

pip3 install ansible-cmdb

I fatti devono essere esportati con il seguente comando:

```
ansible --become --become-user=root -o -m setup --tree /var/www/ansible/cmdb/
out/
```
Puoi quindi generare un file globale json :

ansible-cmdb -t json /var/www/ansible/cmdb/out/linux > /var/www/ansible/cmdb/ cmdb-linux.json

# Se preferisci un'interfaccia web:

```
ansible-cmdb -t html_fancy_split /var/www/ansible/cmdb/out/
```
https://docs.rockylinux.org/